# intelehealth

# **User Manual** Frontline Health Worker's portal

A step-by-step user guide to getting started on the Frontline Health Worker's portal for v4.0 of the Intelehealth providerto-provider telemedicine platform

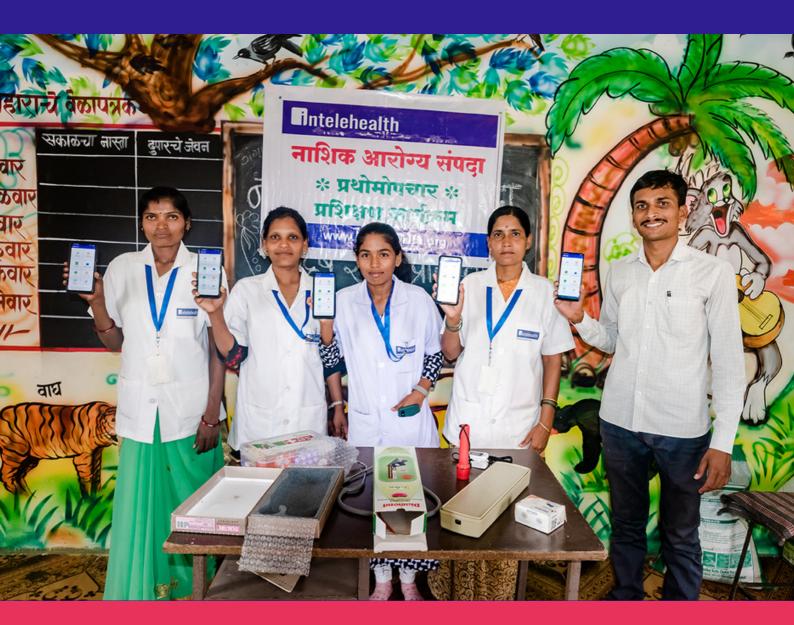

## **TABLE OF CONTENTS**

#### CONTENTS

| INTRODUCTION               | 2  |
|----------------------------|----|
| APP INSTALLATION           | 4  |
| SETUP ACTIVITY             | 7  |
| LOGIN SCREEN               | 10 |
| HOME SCREEN                | 11 |
| PRIVACY NOTICE             | 14 |
| PATIENT REGISTRATION       | 15 |
| PATIENT INFORMATION        | 17 |
| START VISIT                | 18 |
| VITALS                     | 20 |
| PATIENT COMPLAINTS         | 22 |
| ASSOCIATED SYMPTOMS        | 27 |
| PHYSICAL EXAMINATIONS      | 29 |
| PAST MEDICAL HISTORY       | 34 |
| FAMILY HISTORY             | 36 |
| ADDITIONAL DOCUMENTS       | 38 |
| PATIENT VISIT SUMMARY      | 39 |
| CHANGE PATIENT INFO (EDIT) | 41 |
| SEND VISIT TO DOCTOR       | 42 |
| BOOK APPOINTMENT           | 45 |
| DOWNLOAD PRESCRIPTION      | 59 |
| PRESCRIPTION PRINT         | 63 |
| SHARE PRESCRIPTION         | 66 |
| CHAT/VIDEO CALL FUNCTIONS  | 68 |
| END VISIT                  | 72 |
| PATIENT FEEDBACK           | 73 |
| MY ACHIEVEMENTS            | 74 |
| HOME SCREEN                | 78 |
| FOLLOW-UP VISITS           | 81 |
| FORGOT PASSWORD            | 83 |
| CHANGE PASSWORD            | 86 |
| CHANGE LANGUAGES           | 88 |
| CHANGE PROTOCOL            | 90 |
| APP RESET                  | 92 |
| LOG OUT                    | 94 |
|                            |    |

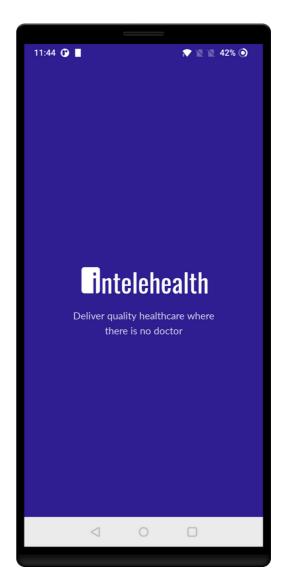

#### INTRODUCTION

#### Welcome to Intelehealth App User Manual for Health Workers!

This guide will help health worker how to use the Inteleheath App to enter the Patient medical information and a remote doctor to provide teleconsultation.

In this guide, the user will learn the step-wise workflow of the App.

#### 2 | GETTING STARTED

#### **APP INSTALLATION**

• Switch on the internet connection in your device before installing the app.

Step 2 - Search Intelehealth

app on the Search panel

- To install the app, you will need good internet connection.
- Make sure the phone/tablet is charged.
- Open Google PlayStore.
- Enter 'Inteleheath' in the Search bar.
- Click on Install.

Step 1 - Open Play store

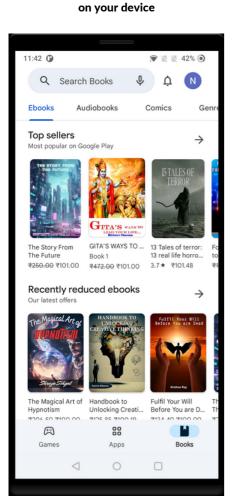

#### 11:42 🛈 🕈 🖹 🖹 42% 🇿 Q Ŷ ← intelehealth $\rightarrow$ Apps Intelehealth Beta Arogya Sampada Intelehealth Helpline ➢ Installed Ebooks $\rightarrow$ Clinical Advancement Emerging Videoconferenci... Practices in Tele... Opportunities, a... C ₹9,239.40 ₹10,785.20 ₹36,917.33 No audiobook results found

#### Step 3 - Click on Install

| ← intelehea                  | alth                          | Q                            | Ŷ             |
|------------------------------|-------------------------------|------------------------------|---------------|
| In-app                       | purchases                     |                              |               |
| Inteleh<br>Inteleh           | ealth<br>ealth inc.           | Inst                         | all           |
| 5.0★<br>9 reviews ⊙          | 18 MB F                       | 3+<br>Rated for 3+ ①         | 10<br>Down    |
| Telemedicine for last        | trille health                 |                              |               |
| Sponsored · Rela             | ated to your s                | earch                        | :             |
| J                            | 25% OFF                       | •p                           | •             |
| Truemeds - Health & Medicine | PharmEasy -<br>Healthcare App | Practo: Docto<br>Appointment |               |
| 4.4*                         | 4.5*                          | 4.5*                         | 4.            |
| You might als                | so like                       |                              | $\rightarrow$ |
| Trava                        | Æ                             | A                            |               |
| 4                            | 0                             |                              |               |

#### **SPLASH SCREEN**

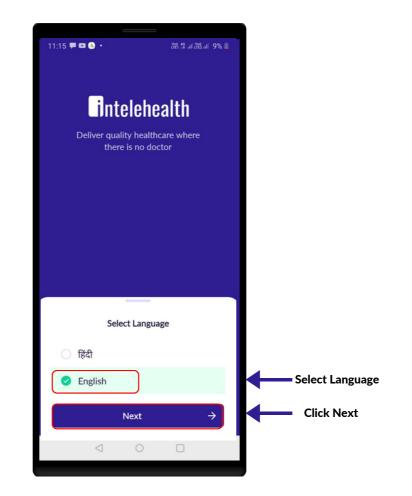

#### **SPLASH SCREEN**

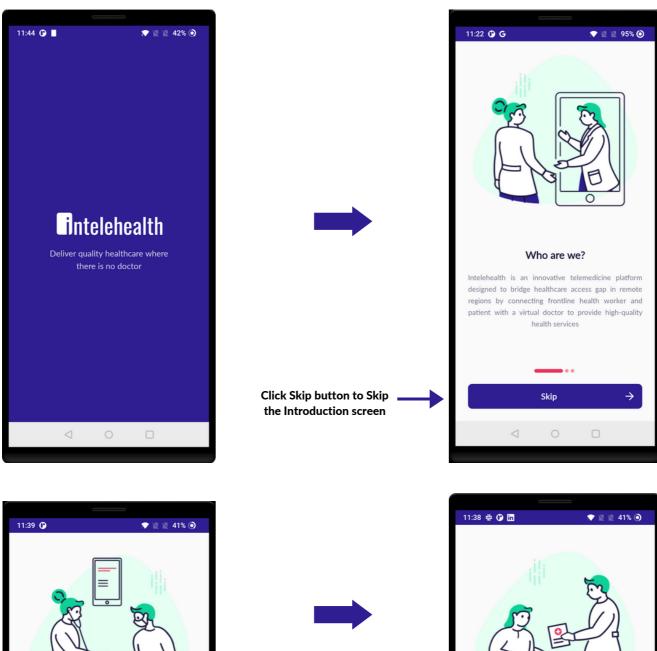

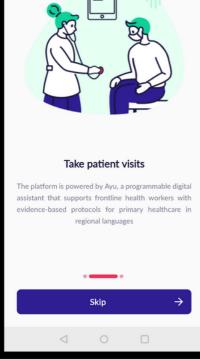

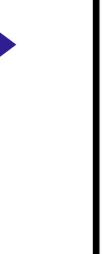

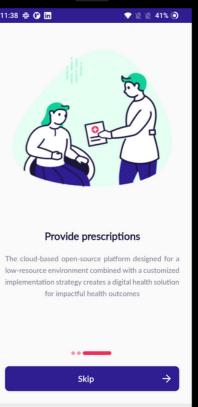

### SETUP ACTIVITY

- Make sure you have a strong internet connection.
- When you open the Intelehealth app, it will show the following messages:
  - Allow the Intelehealth App to access your contacts. Click on ALLOW.
  - Allow Intelehealth App to access your media on your device. Click on ALLOW.
  - Allow Intelehealth App to take pictures and record videos. Click on **ALLOW**.
- Read the introduction of the Intelehealth App and Click Skip.
- Read the **T&C** and **Privacy Policy**, and click on the checkbox to agree.
- Choose and enter health worker assigned location.
- Enter Nurse's Correct Username & Password
- The setup is thus completed.

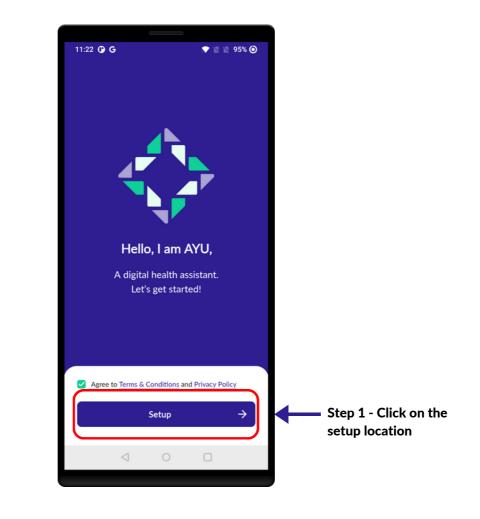

#### 4 | SETUP ACTIVITY

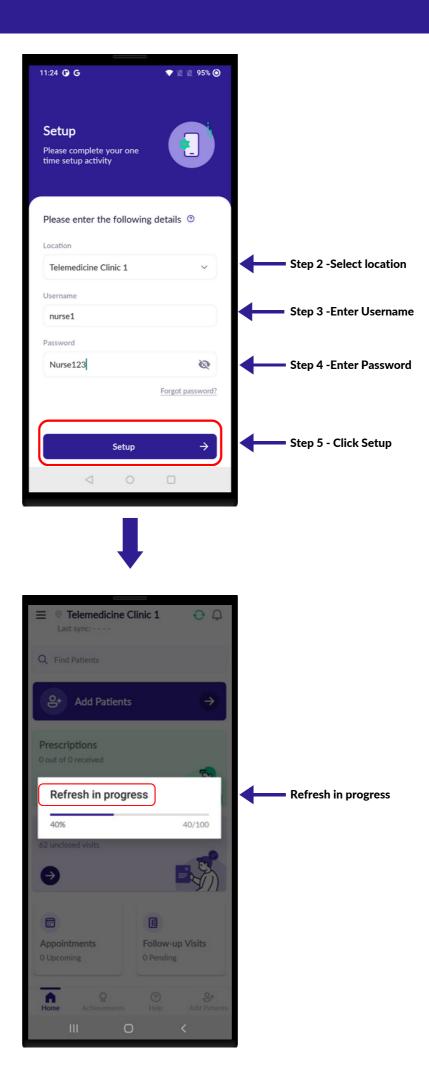

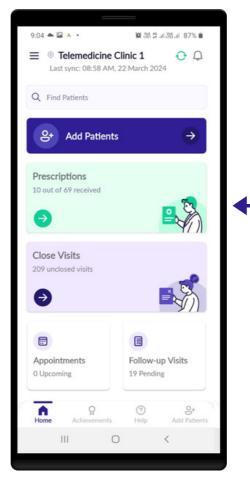

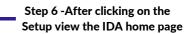

#### 5 | LOGIN SCREEN

## LOGIN SCREEN

- Enter provided Username and Password.
- Make sure the Password and Username is typed in the same way as provided as they are case sensitive; otherwise the user will not be able to log in.

For eg. provided username - nurse

provided password - Nurse123

typed username - nurse typed password - nurse123

- In the above example, the typed password is wrong. As 'n' has been entered instead of 'N'; this will not let the user log in.
- If you are unable to log in, please click on forgot password.

Tips-

- The username and password are case sensitive. Ensure you enter the exact same username and password as provided by the organization.
- Do not share your password with anyone on the phone, WhatsApp, email, etc. and do not write it down in an unsecured location. No one from Intelehealth will ever ask you for your password. Do not share your password with anyone.

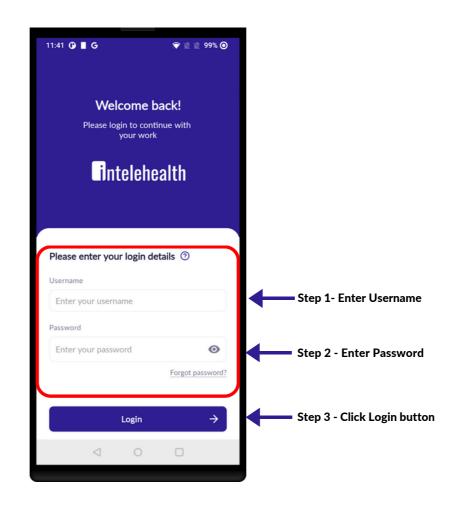

### HOME SCREEN

#### On the home screen, you can do the following activities:

- 1. Add Patient -To Create/Register a new patient.
- 2. Find Patient- To search for Patient. Patient can be searched by name, Patient Id and Contact no.
- 3. Prescriptions To view all patient Prescriptions.
- 4. Close visits- To View all unclosed visits
- 5. Appointments- To view all doctor appointments visits.
- 6. Follow-up visit- to view all the follow up visits.
- 7. Notification To View app notification
- 8.Last Refreshed button To sync patient data with the doctor portal and it will fetch all the new data from the same location.
- 9. Overflow button is represented with three Hyphen at the top right corner of the screen.

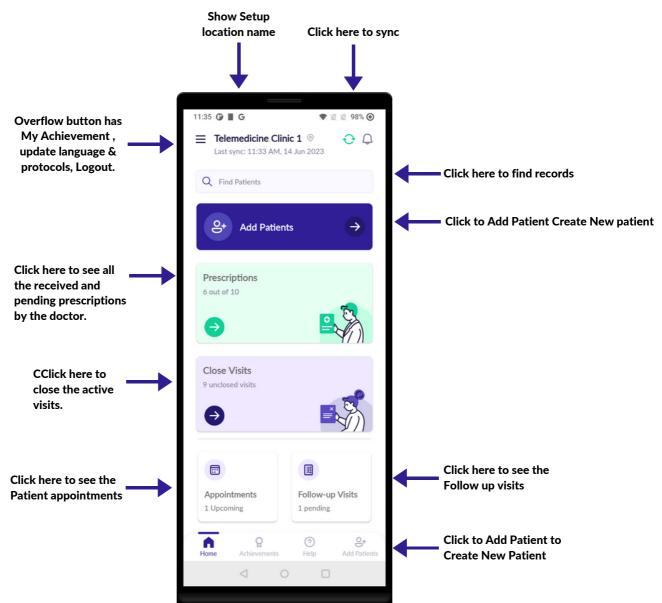

On the find patient. search the patient by their Patient ID or name.

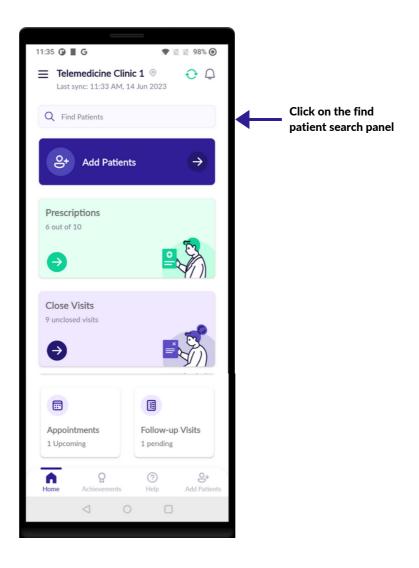

On the find patient. search the patient by their Patient ID or name.

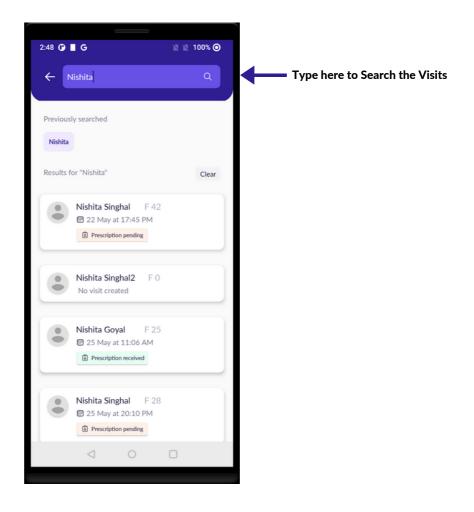

#### 6 | PRIVACY POLICY

#### **PRIVACY POLICY**

- Make sure to read the privacy notice to the patient before creating a new patient.
- Make sure the patient understands the privacy notice and respond to any questions asked by the patient.
- If you are unsure about the questions asked, please contact your supervisor or manager.
- If patient agrees to the privacy notice, click on the ACCEPT and only then proceed to register the patient.
- If patient doesn't agree, click on Decline and patient will not be registered.

|                                                    | e                                                                                                    |                                                     |
|----------------------------------------------------|----------------------------------------------------------------------------------------------------|-----------------------------------------------------|
|                                                    | ← Privacy Policy                                                                                                    |                                                     |
|                                                    | Personal Information<br>Health Worker will collect personal information and<br>health information from you for your medical records.                                                                                                    |                                                     |
|                                                    | Use<br>Your information is<br>- used for diagnosing and treating you.<br>- used to send you reminders, prescription<br>information, and other related communication.                                                                                                    |                                                     |
|                                                    | Your personal information will be anonymized for<br>use in research, disease monitoring, and analysis to<br>help us improve our products and services. We may<br>disclose your personal information in certain specific<br>circumstances given here https://www.intelehealth.org<br>/privacy-policy.                                                                                                 |                                                     |
|                                                    | Protection Measures<br>We provide physical, electronic, and procedural<br>safeguards to protect information we process and<br>maintain.                                                                                                    |                                                     |
|                                                    | Access and Correction<br>You have the right to ask for a copy of any personal<br>information we hold about you, as well as to ask for it<br>to be corrected if you think it is wrong.<br>If you'd like us to delete or modify your personal data<br>that you have provided to us, please contact the Data<br>Privacy Officer at support@intelehealth.io and we will<br>respond in a reasonable time. |                                                     |
|                                                    | On clicking "Accept", I consent to the collection and<br>use of my personal data, including health information,<br>and to give access to the above-mentioned entities.                                                                                                    |                                                     |
| Click "Decline" Patient<br>will not be registered. | Decline Accept                                                                                                    | Click "Accept" to<br>proceed to the<br>next screen. |
|                                                    | III O <                                                                                                    |                                                     |

## PATIENT REGISTRATION

- Ensure most of the data in this section is entered. If the patient is uncomfortable in providing any optional data, then you may skip collecting that data.
- All the required fields such as First, Last Name, Gender, age/date of birth, village, state, and country should be entered.
- It is important to enter 'Date of birth' especially if the patient is a child. This will help the doctor in case management.
- In cases where the patient does not know their Date of birth, add their Age instead and the app will auto-estimate their Date of Birth.
- Patient may not provide information such as Caste, Economic status and Education status. In such sensitive cases, do not force.

| 1:32 🛈 📕                         | 🖹 🖹 100% 🔘     |                                                 |
|----------------------------------|----------------|-------------------------------------------------|
| Add new patient                  | ↔ ×<br>s Other | Enter Personal details                          |
| Add a pict                       | Ø              | Step 1 - Click to take picture of Patient       |
| First Name*                      |                |                                                 |
| Nishita                          |                | Step 2 - Enter First Name of the patient        |
| Middle Name<br>Enter middle name |                |                                                 |
| Last Name*                       |                |                                                 |
| Goyal                            |                | Step 3- Enter last Name of the patient          |
| Gender*<br>🔿 Male \land 💽 Female | e 🕼 🔿 Other 🖓  | Step 4- Select gender.                          |
| Date of Birth*                   |                | Step 5 - Enter Date of birth , If you enter     |
| 22 Aug, 1997                     |                | date of birth, age will be auto-calculated.     |
| Age*                             |                |                                                 |
| 25 years                         |                |                                                 |
| Phone number                     |                |                                                 |
| <b>IN</b> +91 -                  | Phone number   | Step 6 - Enter Patient phone number             |
| Next                             | ÷              | Step-7 - Click Next button to go to next screen |
| < ○                              |                |                                                 |
|                                  |                |                                                 |

#### **PATIENT REGISTRATION**

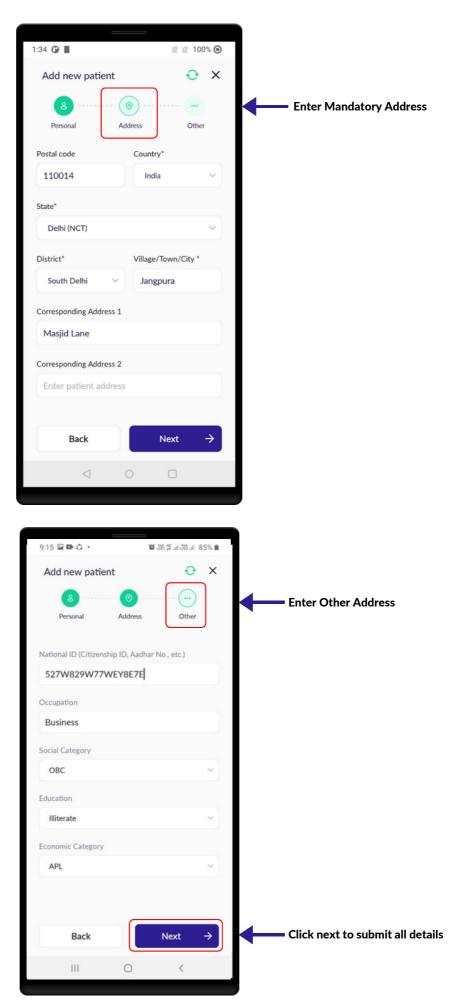

### **PATIENT INFORMATION**

- In this screen, review all the patient information.
- A Patient ID will be generated. Every patient will have a unique ID.
- Click on Change icon (Edit) to make changes to the text entered.
- Click on the Start Visit button.
- Previous visits of the Patient can be seen below the 'Start visit' button. Click on the **Date** to view previous visit.
- The health worker cannot start a new visit if the previous visit is active for the same patient.

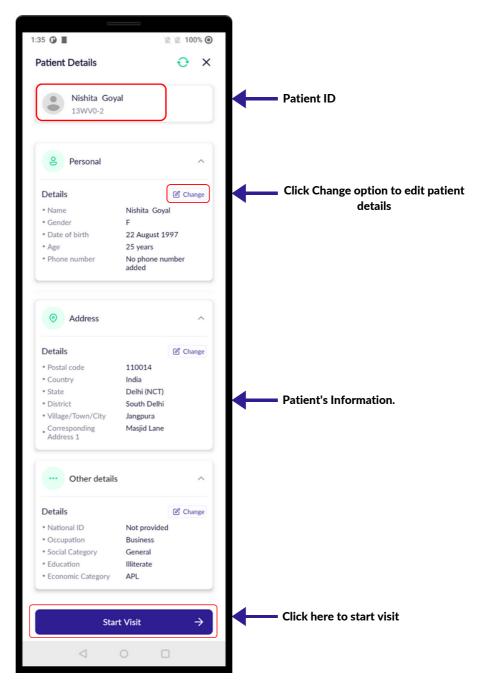

#### **START VISIT**

| Change<br>nita Goyal<br>August 1997<br>rears<br>phone number<br>ed |
|--------------------------------------------------------------------|
| nita Goyal<br>August 1997<br>Jears<br>phone number                 |
| nita Goyal<br>August 1997<br>Jears<br>phone number                 |
| August 1997<br>Jears<br>phone number                               |
| August 1997<br>Jears<br>phone number                               |
| /ears<br>phone number                                              |
| /ears<br>phone number                                              |
| phone number                                                       |
|                                                                    |
|                                                                    |
| ^                                                                  |
| Change                                                             |
| 014                                                                |
| a                                                                  |
| hi (NCT)                                                           |
| th Delhi                                                           |
| gpura                                                              |
| jid Lane                                                           |
|                                                                    |
| ^                                                                  |
| Change                                                             |
| provided                                                           |
| iness                                                              |
| eral                                                               |
| erate                                                              |
|                                                                    |
|                                                                    |

#### **START VISIT**

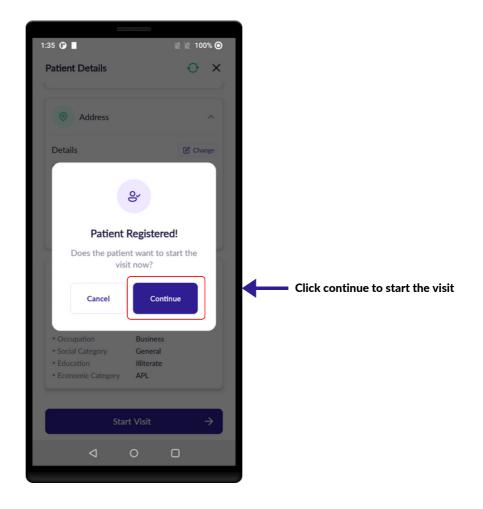

### VITALS

- Check the devices before collecting vitals.
- Follow the SOPs while collecting the vitals.
- Make sure to enter the readings correctly in the app.
- Make sure to clean the equipment used for physical examination before seeing each patient.
- Make sure to collect all the vitals as much as possible.

|                                              | -                                    |                   |                                  |
|----------------------------------------------|--------------------------------------|-------------------|----------------------------------|
|                                              | 2:38 🛈 🗗 🝺                           | 💌 🖹 🖹 41% 🎯       |                                  |
|                                              | Nishita Goyal<br>F/28 years 0 months | ⊖ ×               |                                  |
|                                              | 1/4 Vitals                           |                   |                                  |
|                                              | Enter patient's body me              | asurement details |                                  |
|                                              | Height (cm)                          | Weight (kg)       |                                  |
|                                              | 157                                  | 52                | Enter Height and Weight          |
|                                              | BMI index(auto-calculat              | ed)               |                                  |
|                                              | 21.10 kg/m (Norm                     | nal Weight)       | BMI is calculated automatically  |
|                                              | Enter the patient's vital            | 5                 |                                  |
|                                              | BP Systolic                          | BP Diastolic      |                                  |
| Enter BP systolic readings                   | 125                                  | 85                | Enter BP diastolic readings      |
|                                              | Pulse (bpm)                          |                   |                                  |
|                                              | 66                                   |                   | Enter the pulse reading          |
|                                              | Temperature (F)                      |                   |                                  |
|                                              | 98                                   |                   | Enter Temperature of the patient |
|                                              | SpO2 (%)                             |                   |                                  |
| Enter SpO2 reading                           | 98                                   |                   |                                  |
|                                              | Respiratory Rate (breath             | s/min)            |                                  |
| Enter the respiratory<br>rate of the patient | 75                                   |                   |                                  |
|                                              | Ν                                    | $ext \rightarrow$ | Click on the next                |
|                                              |                                      |                   |                                  |
|                                              | $\triangleleft$                      | 0                 |                                  |
|                                              |                                      |                   |                                  |

#### VITALS SUMMARY

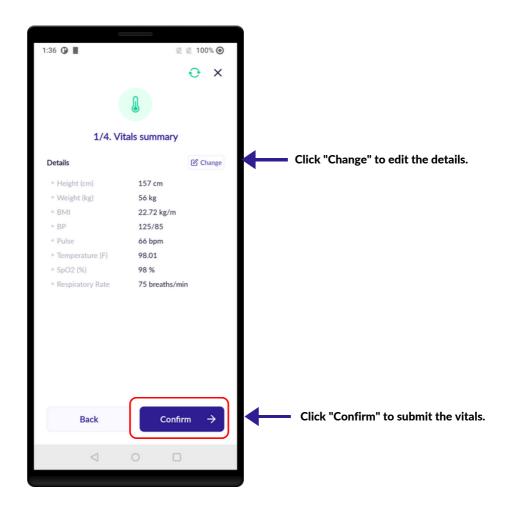

- Ask Patient about their medical complaints in detail. Identify the chief complaint. Make sure to enter all the data for all the complaints.
- You can choose multiple complaints using the search bar.
- It is important to take full history of the patient as it becomes easier for the doctor to give prescription.
- Respect the Patient and don't be judgmental while Patient are giving information.
- Maintain confidentiality of patient information at all times.

| Nishita Goyal                                                        |                                                 |
|----------------------------------------------------------------------|-------------------------------------------------|
| F/28 years 0 months ••• ×<br>2/4 Visit reason                        |                                                 |
| <b>\$</b>                                                            |                                                 |
| What is the reason for this visit?<br>Select one or multiple reasons |                                                 |
| Q Type or select reason eg. Fever                                    | Search/ Type the reason(s) for<br>Patient visit |
| Selected reasons                                                     |                                                 |
| All reasons                                                          | Selected reason(s) are shown her                |
| AAbdominal Abdominal distention                                      |                                                 |
| в                                                                    | All selected reasons are<br>highlighted in blue |
| Back & Neck pain Blood in stool or Black stool                       |                                                 |
| Breast complaints Burns C                                            |                                                 |
| Chest Discomfort or Pain Cold, Sneezing                              |                                                 |
| Constipation Cough<br>D                                              |                                                 |
| Diarrhea Difficulty Swallowing                                       |                                                 |
| Difficulty breathing Difficulty in Hearing                           |                                                 |
| Dizziness & Vertigo Dry mouth                                        |                                                 |
| Dyspepsia/Indigestion                                                |                                                 |
| E Ear pain                                                           |                                                 |
| Back Next →                                                          |                                                 |
| III O <                                                              |                                                 |

#### **11 | PATIENT COMPLAINTS**

#### **PATIENT COMPLAINTS**

Back

| Nishita Goyal<br>F/28 years 0 months                                                               | 0                                                                                                    | ×      |                                                    |
|----------------------------------------------------------------------------------------------------|----------------------------------------------------------------------------------------------------|--------|----------------------------------------------------|
| 2/4 Visit reason                                                                                   |                                                                                                    |        |                                                    |
| E                                                                                                  |                                                                                                    |        |                                                    |
| Ear pain                                                                                           |                                                                                                    |        |                                                    |
| F                                                                                                  |                                                                                                    |        |                                                    |
| Fatigue & General weakness                                                                         | Fever & Rash                                                                                                    |        |                                                    |
| Fever Follow up visit Fo                                                                           | oot or Ankle pain                                                                                                    |        |                                                    |
| Fainting/Syncope/Loss of consid                                                                    |                                                                                                    |        |                                                    |
| G                                                                                                  | AU311033                                                                                                    |        |                                                    |
| Gait & balance disorder Gen                                                                        | ital disease (Female)                                                                                                    |        |                                                    |
| н ———                                                                                              | inter obsense premierer                                                                                                    |        |                                                    |
| Headache Hypertension foll                                                                         | low up                                                                                                    |        |                                                    |
| Hypertension screening                                                                             |                                                                                                    |        |                                                    |
| J                                                                                                  |                                                                                                    |        |                                                    |
| Jaundice                                                                                           |                                                                                                    |        |                                                    |
| L                                                                                                  |                                                                                                    |        |                                                    |
|                                                                                                    |                                                                                                    |        | Click "Next" to submi                              |
| Back                                                                                               | Next -                                                                                                    |        | the reason(s) for visit                            |
|                                                                                                    |                                                                                                    |        |                                                    |
| 1 0                                                                                                | _                                                                                                    |        |                                                    |
| < ○                                                                                                |                                                                                                    |        |                                                    |
| < ○                                                                                                |                                                                                                    |        |                                                    |
| ⊲ 0                                                                                                |                                                                                                    |        |                                                    |
|                                                                                                    |                                                                                                    |        |                                                    |
| <ul> <li></li> <li>41 <b>⊙ ₹ ⊚</b></li> </ul>                                                      | □ ■ ■ </td <td>• •</td> <td></td> | • •    |                                                    |
| <br>:41                                                                                            |                                                                                                    | ⊙<br>× |                                                    |
| 241                                                                                                |                                                                                                    |        |                                                    |
| :41 @ ∛<br>is41 @ ∛<br>Nishita Goyal<br>F/25 Y                                                     |                                                                                                    |        |                                                    |
| :41 @ ∛<br>is41 @ ∛<br>Nishita Goyal<br>F/25 Y                                                     |                                                                                                    |        |                                                    |
| :41 @ ∛<br>is41 @ ∛<br>Nishita Goyal<br>F/25 Y                                                     |                                                                                                    |        |                                                    |
| :41 @ ∛<br>is41 @ ∛<br>Nishita Goyal<br>F/25 Y                                                     |                                                                                                    |        |                                                    |
| :41 @ ∛<br>is41 @ ∛<br>Nishita Goyal<br>F/25 Y                                                     |                                                                                                    |        |                                                    |
| 241                                                                                                | ♥ № № 42%                                                                                                    |        |                                                    |
| K41                                                                                                | • • • 42%                                                                                                    |        |                                                    |
| x41 ♥ ♥<br>Nishita Goyal<br>F/25 Y<br>2/4 Visit reason<br>Foot or Andle pain<br>G<br>Confirm visit |                                                                                                    |        |                                                    |
| At1                                                                                                |                                                                                                    |        |                                                    |
| All O I I I O I I I I I I I I I I I I I I                                                          | ★ W ¥ 42% ★ Contact of the state of the state of the state of the state state state state.                                                                                                    |        |                                                    |
| All O I I I O I I I I I I I I I I I I I I                                                          | ★ W ¥ 42% ★ Contact of the state of the state of the state of the state state state state.                                                                                                    |        | Click "Yes" to confirm<br>the reason(s) for visit. |

#### **11 | PATIENT COMPLAINTS**

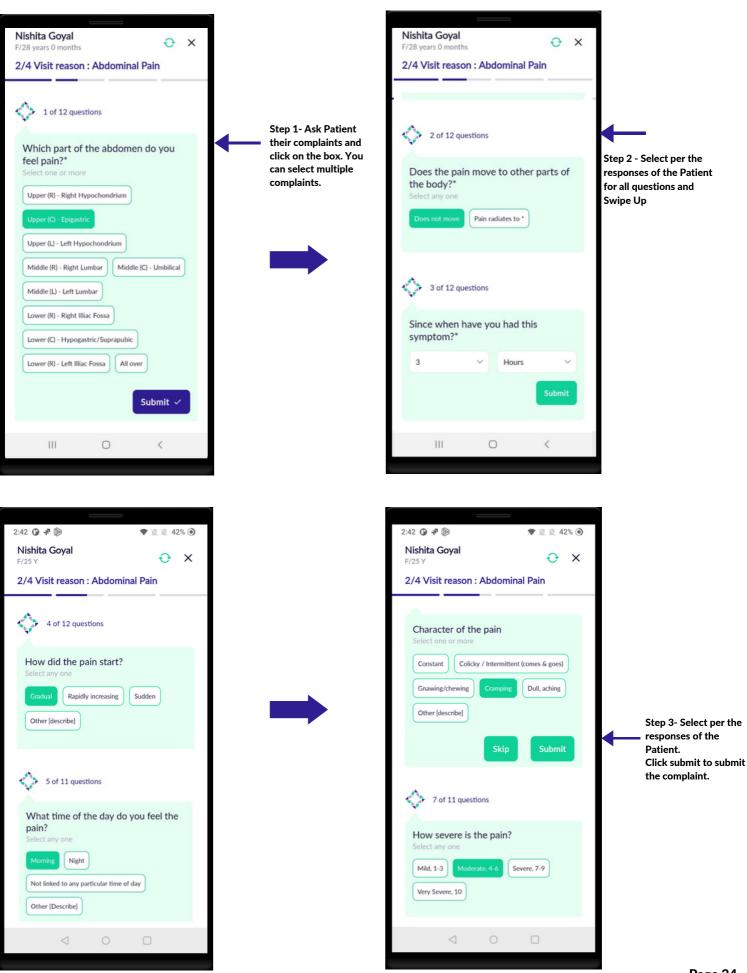

| 2:43 🛈 🔻 🕼 🔹 🕅 🕅 🕅                                                                                             |                             | 2:43 🛈 🗗 🝺 🖤 🖹 🖞 42% 💿                                                                                                    |
|----------------------------------------------------------------------------------------------------|-----------------------------|----------------------------------------------------------------------------------------------------|
| Nishita Goyal O X                                                                                              |                             | 2:43     ♥     ♥     ♥     ₹     42%       Nishita Goyal     ●     ×       F/28 years 0 months     ●     ×                                                                                             |
| F/28 years 0 months 2/4 Visit reason : Abdominal Pain                                                          |                             | 2/4 Visit reason : Abdominal Pain                                                                                                    |
| 2/4 Visit reason : Abdominal Pain                                                                              | Swipe Up for next question. | 2/4 Visit reason : Abdominial Pail  10 of 12 questions  Menstrual history* Select any one  Has not started menstruation Is menstruating  Age at onset  24  S M T W T F S  1 2  3 4 5 6 7 8 9           |
|                                                                                                    |                             | 10 11 12 13 14 15 16                                                                                                    |
| What relieves/lessens the pain?*<br>Select one or more                                                         |                             | <b>17</b> 18 19 20 21 22 23                                                                                                    |
| Medications         Food         Leaning forward           Squatting         Vomiting         Passing of stool |                             | 24 25 26 27 28 29 30<br>31<br>(17/Mar/2024)                                                                                                    |
| Other [describe] None Don't know/Unsure                                                                        |                             | Submit 🗸                                                                                                    |
| Submit 🗸                                                                                                    |                             | 11 of 12 questions                                                                                                    |
|                                                                                                    |                             | Have you taken any treatment<br>(including self-medication or home<br>remedies) or seen any health provider<br>for this problem before coming here<br>today?*<br>Select any one<br>Yes [Describe] None |

#### **11 | PATIENT COMPLAINTS**

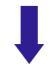

| 2:43 🛈 🖈 🝺                                                                                                    | 🛡 🖹 🖹 42% 🧿              |   |                                               |
|----------------------------------------------------------------------------------------------------|--------------------------|---|-----------------------------------------------|
| Nishita Goyal<br>F/28 years 0 months                                                                                                    | ⊖ ×                      |   |                                               |
| 2/4 Visit reason : Fever & R                                                                                                    | Rash                     |   |                                               |
| Have you taken any treats<br>(including self-medication<br>remedies) or seen any hea<br>for this problem before co<br>today?*<br>Select any one<br>Yes [Describe] None | or home<br>alth provider |   |                                               |
|                                                                                                    |                          |   |                                               |
| 12 of 12 questions Additional information                                                                                                    |                          |   |                                               |
| × .                                                                                                    |                          |   |                                               |
| Additional information                                                                                                    | Submit ~                 | • | Click "Submit" to Subm<br>patient complaints. |

### **ASSOCIATED SYMPTOMS**

- Select patient response for each associated symptoms. Multiple responses can be selected for this question.
- Review all the associated symptoms marked and click **Yes** or if you need to make any changes, click **Back**.
- Select all Associated Symptoms.

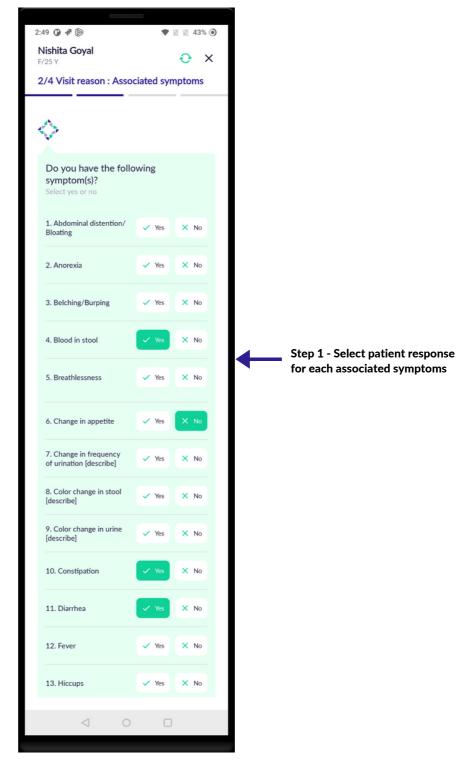

#### **12 | ASSOCIATED SYMPTOMS**

#### **ASSOCIATED SYMPTOMS**

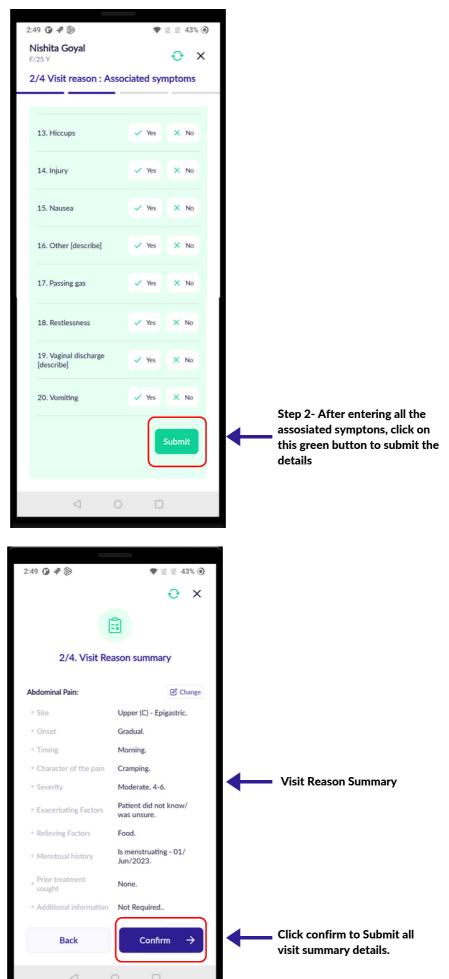

- Inform the patient that physical examinations will be conducted. Explain the reason and procedure to conduct these examinations.
- General examinations from 1 10 are compulsory.
- Remember to maintain hygiene and wash hands.
- Make sure to take pictures when in doubt.
- Make sure to enter as much of examination data as it is crucial for the doctor for case management.
- All the Asterisk Mark (\*) questions are compulsory.

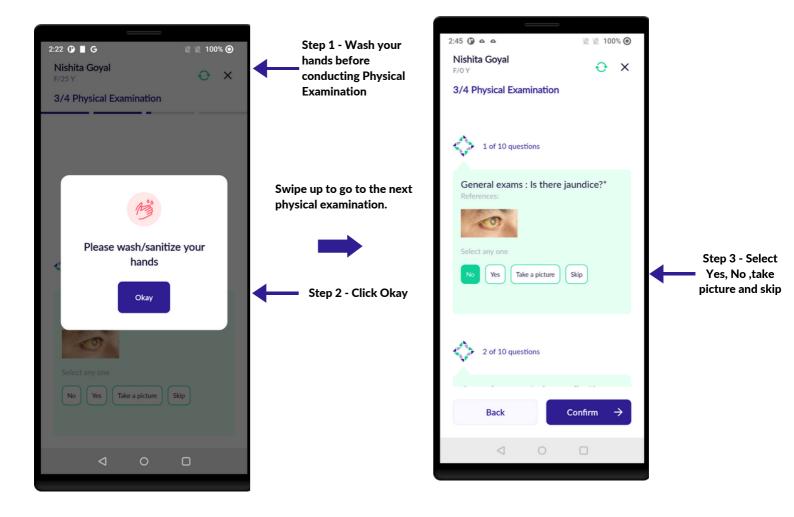

All the Asterisk (\*) questions are compulsory to answer.

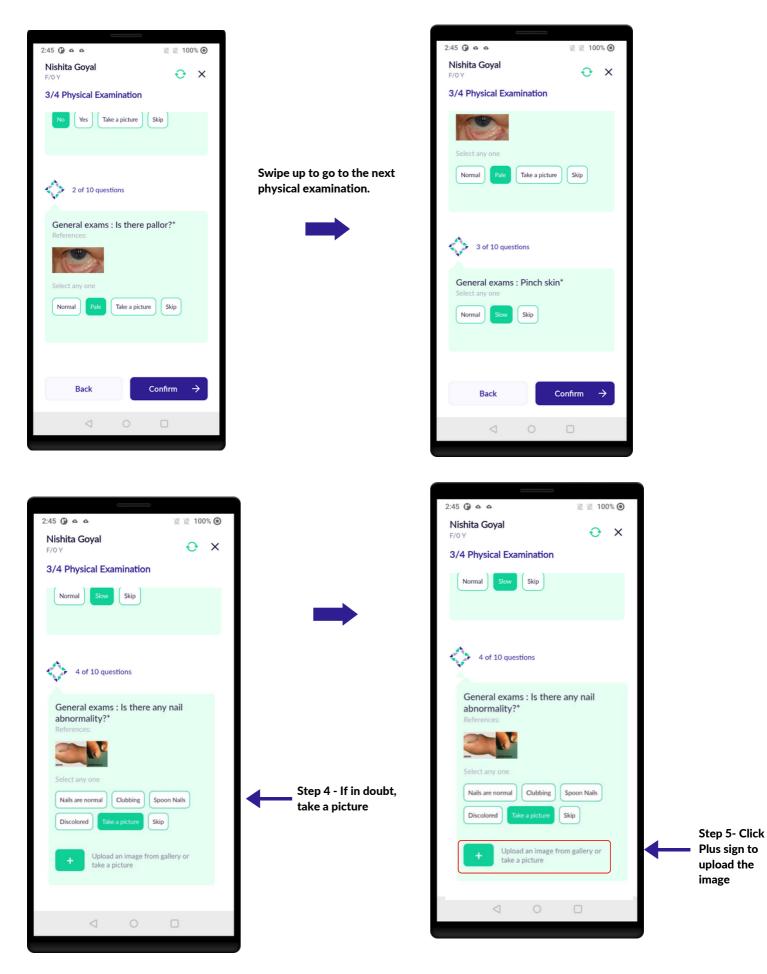

General physical examinations 1-10 questions are compulsory.

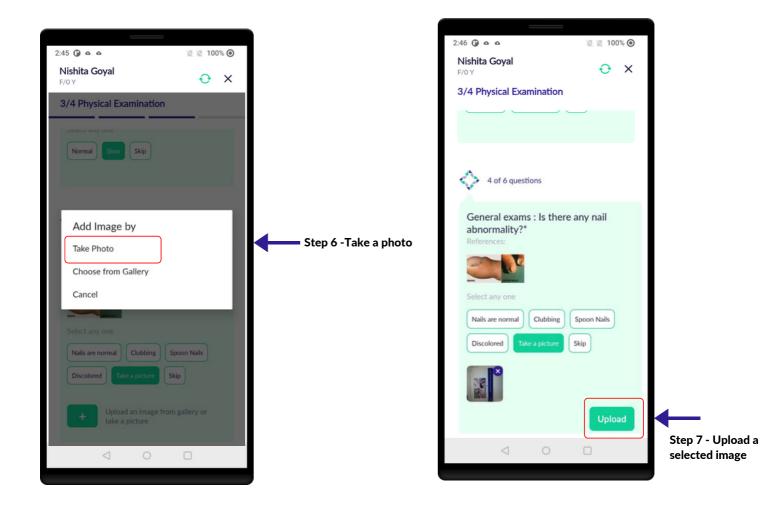

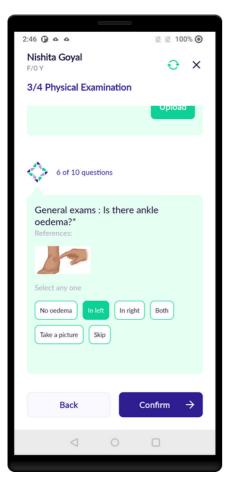

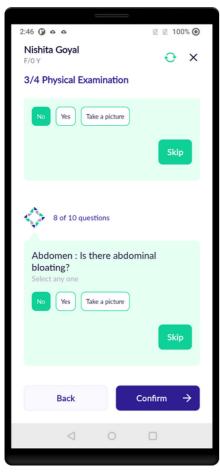

| 2:46 🛈 o o                                                                |
|---------------------------------------------------------------------------|
| Nishita Goyal $\bigcirc$ X                                                |
| 3/4 Physical Examination                                                  |
| Select any one                                                            |
| No oedema     In left     In right     Both       Take a picture     Skip |
|                                                                           |
| 7 of 10 questions                                                         |
| Abdomen : Are there visible scars?<br>Select any one                      |
| No Yes Take a picture                                                     |
| Skip                                                                      |
|                                                                           |
| Back Confirm →                                                            |
|                                                                           |
|                                                                           |

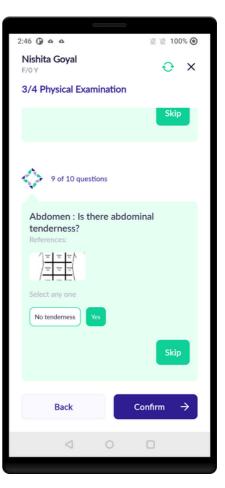

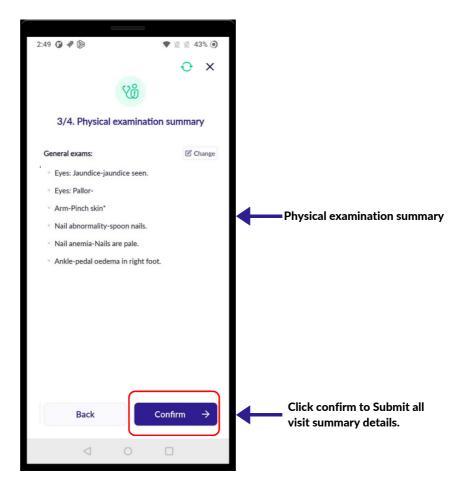

#### **PAST MEDICAL HISTORY**

- Select past medical conditions of the patient. You can choose multiple conditions per patient response.
- Answer the following by clicking on the checkbox.

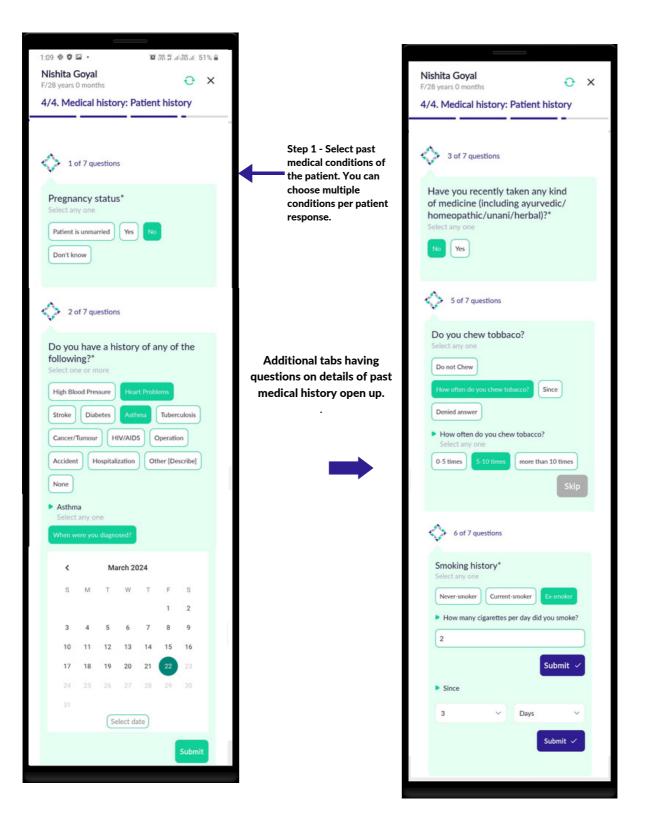

#### **PAST MEDICAL HISTORY**

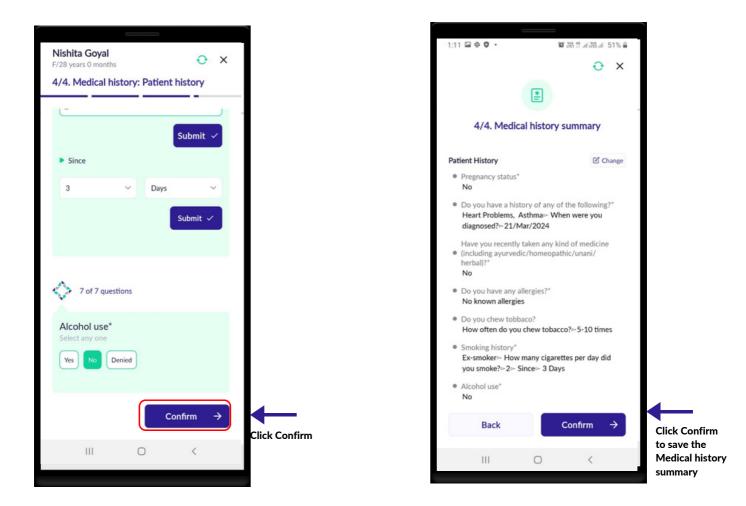

## **FAMILY HISTORY**

- Select Family history of medical conditions. You can choose multiple conditions and add details of multiple family members per patient response.
- Choose the relation of the affected family member to the patient and click OK.

| Nishita Goyal<br>F/28 years 0 months<br>4/4. Medical history: Family history                                                 |                                                                                                    |
|----------------------------------------------------------------------------------------------------|----------------------------------------------------------------------------------------------------|
| 1 of 1 questions                                                                                                    |                                                                                                    |
| Do you have a family history of any of<br>the following?*<br>Select one or more                                              |                                                                                                    |
| High BP     Heart Disease     Stroke       Diabetes     Asthma     Tuberculosis       Jaundice     Cancer     Other     None | Step 1 - Select Family history of<br>medical conditions. You can<br>choose multiple conditions per<br>patient response |
| Heart Disease     Select one or more     Mother     Father     Sister     Brother      [Describe relation]                   |                                                                                                    |
| Submit                                                                                                    | Step 2- Click on the Submit                                                                                            |
|                                                                                                    |                                                                                                    |
| III O <                                                                                                    |                                                                                                    |

# **FAMILY HISTORY**

|                                                                            | θ×     |
|----------------------------------------------------------------------------|--------|
| 4/4. Medical history sum                                                   | nmary  |
| Patient History                                                            | Change |
| <ul> <li>Pregnancy status</li> <li>No</li> </ul>                           |        |
| <ul> <li>Do you have any allergies?</li> <li>No known allergies</li> </ul> |        |
| <ul> <li>Alcohol use</li> <li>Yes</li> </ul>                               |        |
| <ul> <li>Since when have you been drinking</li> <li>3 Hours</li> </ul>     | ?      |
| <ul> <li>How often do you take alcohol?<br/>yes</li> </ul>                 |        |
| <ul> <li>Number of drinks consumed in one<br/>1-2</li> </ul>               | go     |
|                                                                            |        |
| Family History                                                             | Change |
| Do you have a family history of any of following? :                        | the    |
| ● Heart Disease<br>Who has it?►Father.                                     |        |
| Back Con                                                                   | firm → |
|                                                                            |        |

## **ADDITIONAL DOCUMENTS**

- Additional documents such as previous prescriptions, test results, Family history prescriptions, images etc. can be entered into the Patient Note for the Doctor to view.
- Ensure to collect of all such information as they help the Doctor in Patient care and management.
- Click on the 'Plus' icon to add picture.
- After taking the picture, you can add more pictures and documents by further clicking on the 'plus' button.

🛛 🖉 100% 🔘

€ ± :

Change

Step 2 - Take a

picture

2:27 🛈 🔳 G

← Visit Summary

Family history

Take Photo

Cancel

Choose from Gallery

Priority Visits ③

smoking. • Alcohol use - No. • Drug history - No recent medication

• Do you have a family history of any of the following? : Stroke, Sister..

Add Additional Document!

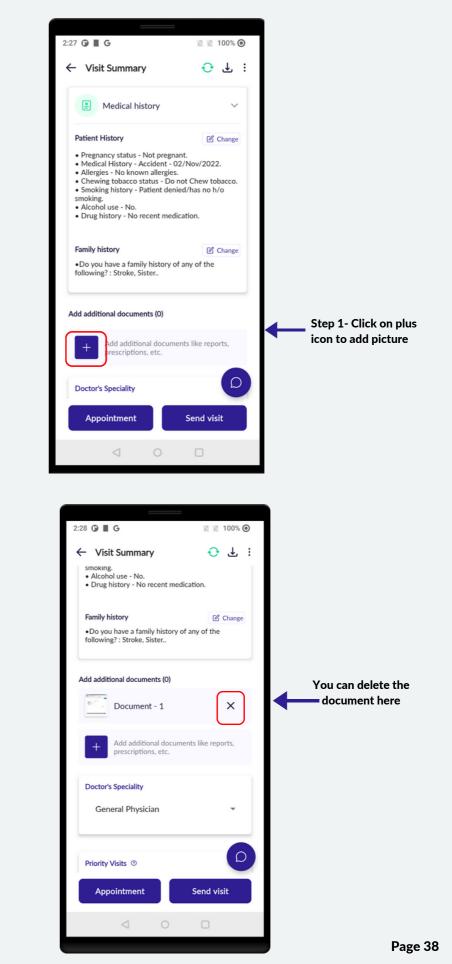

# **PATIENT VISIT SUMMARY**

- In this screen, the health worker can review all the Patient' information entered.
- To make changes in any section, the health worker has to click on the Change icon.
- Review the data before uploading to the doctor.
- Check the internet connection icon to ensure you have internet connection.

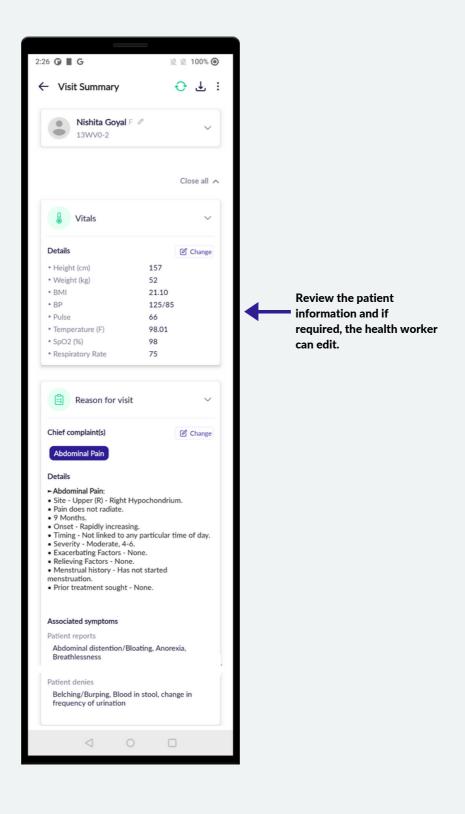

#### **17 | PATIENT VISIT SUMMARY**

## **PATIENT VISIT SUMMARY**

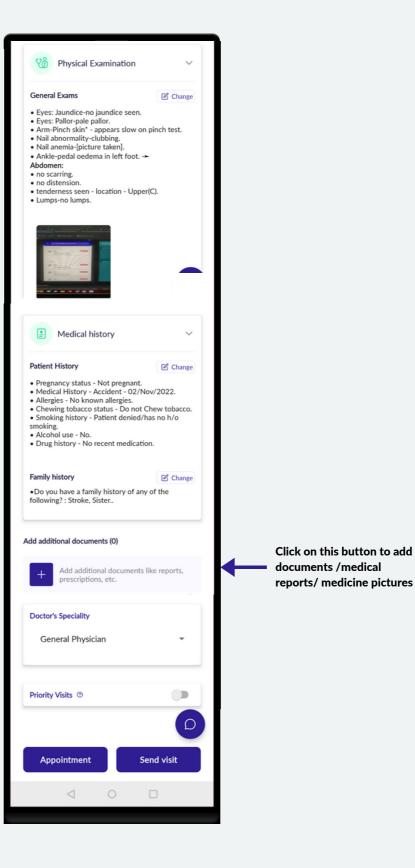

#### 18 | CHANGE (EDIT)

## **CHANGE (EDIT)**

- In this screen, the health worker can Edit the patient information.
- To make changes in any section, the health worker has to click on the Change icon

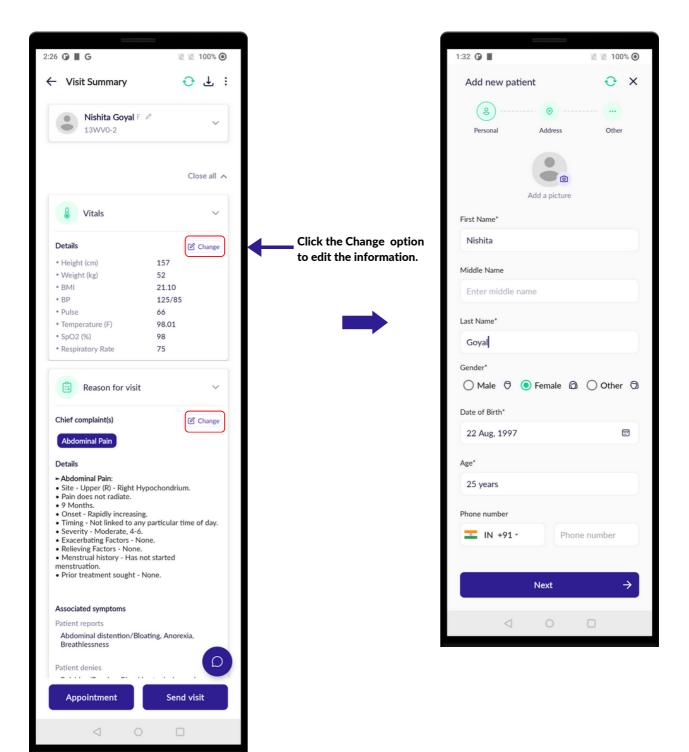

# SEND VISIT TO DOCTOR (UPLOAD)

- Click on Send visit to send the patient data to the Doctor.
- Wait for the upload to complete. Once it is completed you will get a notification that the visit is uploaded.
- Note that all patient registration and visit data sync every 15 mins.

| Nishita Goyal F 2<br>13WV0-2                                                        | 1                  | ~     |                                           |
|-------------------------------------------------------------------------------------|--------------------|-------|-------------------------------------------|
|                                                                                     | Close              | all A |                                           |
| Vitals                                                                              |                    | ~     |                                           |
| Details                                                                             | Ch Ch              | ange  |                                           |
| + Height (cm)                                                                       |                    |       |                                           |
| Height (cm)                                                                         | 157                |       |                                           |
| • Weight (kg)                                                                       | 52                 |       |                                           |
| • BMI                                                                               | 21.10              |       |                                           |
| • BP                                                                                | 125/85             |       |                                           |
| • Pulse                                                                             | 66                 |       |                                           |
| Temperature (F)                                                                     | 98.01              |       |                                           |
| • SpO2 (%)                                                                          | 98                 |       |                                           |
| <ul> <li>Respiratory Rate</li> </ul>                                                | 75                 |       |                                           |
| Reason for visit                                                                    |                    | ~     |                                           |
| Chief complaint(s)                                                                  | 🕑 Ch               | ange  |                                           |
| Abdominal Pain                                                                      |                    |       |                                           |
|                                                                                     |                    |       |                                           |
| Details                                                                             |                    |       |                                           |
| - Abdominal Pain:                                                                   |                    |       |                                           |
| <ul> <li>Site - Upper (R) - Right Hyp</li> <li>Pain does not radiate.</li> </ul>    | ochondrium.        |       |                                           |
| <ul> <li>9 Months.</li> </ul>                                                       |                    |       |                                           |
| <ul> <li>Onset - Rapidly increasing.</li> <li>Timing - Not linked to any</li> </ul> |                    | dav   |                                           |
| <ul> <li>Severity - Moderate, 4-6.</li> </ul>                                       | particular time of | uay.  |                                           |
| <ul> <li>Exacerbating Factors - Non</li> </ul>                                      | ie.                |       |                                           |
| <ul> <li>Relieving Factors - None.</li> <li>Menstrual history - Has no</li> </ul>   | t started          |       |                                           |
| menstruation.                                                                       |                    |       |                                           |
| <ul> <li>Prior treatment sought - No</li> </ul>                                     | one.               |       |                                           |
| Associated symptoms                                                                 |                    |       |                                           |
| Patient reports                                                                     |                    |       |                                           |
| Abdominal distention/Bloa<br>Breathlessness                                         | ting, Anorexia,    |       |                                           |
|                                                                                     | (                  | Q     |                                           |
| Patient denies                                                                      |                    |       |                                           |
| Patient denies Appointment                                                          | Send visit         |       | end Visit to Uploa<br>t to doctor portal  |
|                                                                                     | Send visit         |       | end Visit to Uploa<br>t to doctor portal. |

# SEND VISIT TO DOCTOR (UPLOAD)

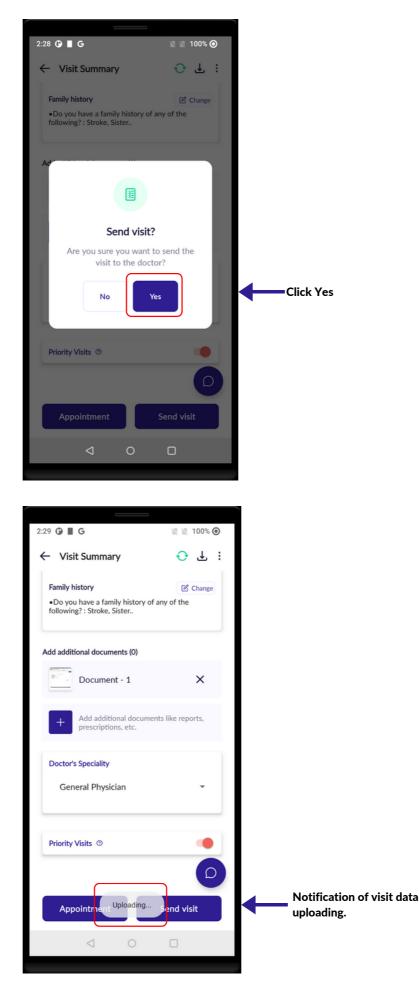

## SEND VISIT TO DOCTOR (UPLOAD)

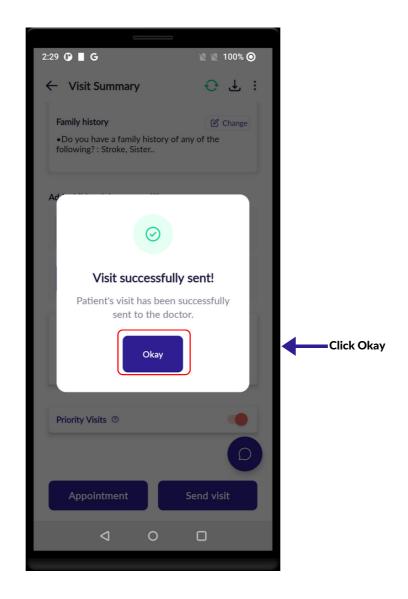

# **BOOK APPOINTMENT**

- Click on Book Appointment to book the doctor's appointment.
- Select Appointment date and select appointment slot.
- After selection of date and time slot , a pop notification will appear and press YES to confirm the date and time slot of the appointment.

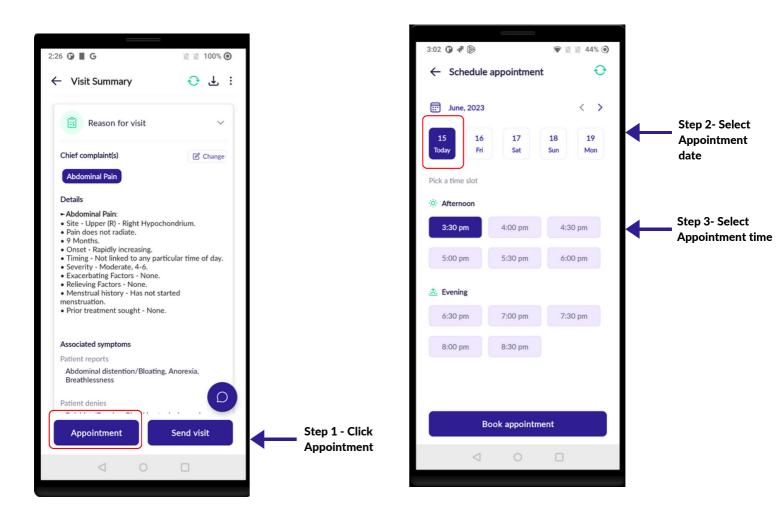

## **BOOK APPOINTMENT**

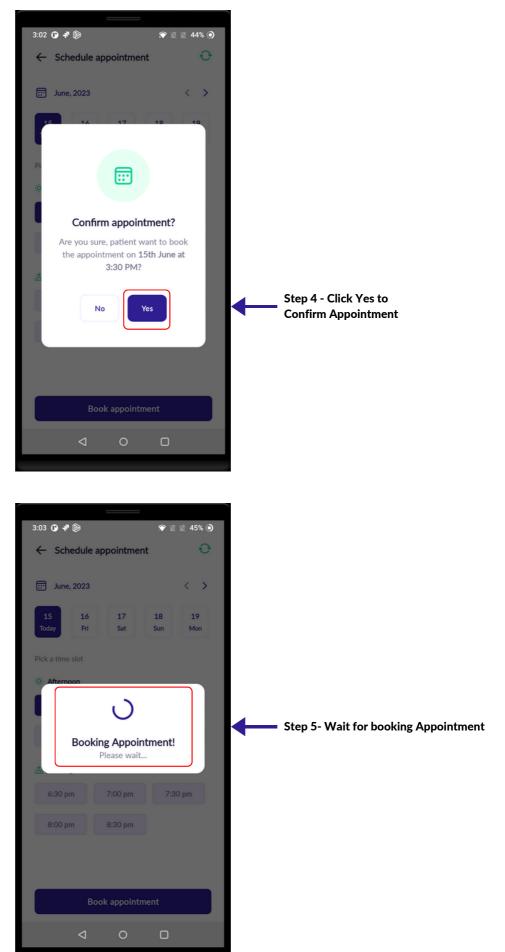

# **BOOK APPOINTMENT**

| 3:03 🛈 🗗 🝺                                      |                                      | 🐨 🖹 🖹 45% 🧿           |   |                                        |
|-------------------------------------------------|--------------------------------------|-----------------------|---|----------------------------------------|
| ← My Appoin                                     | tments                               | Ð                     |   |                                        |
| Today's                                         |                                      | All                   |   |                                        |
| Q Search pati                                   | ent                                  |                       |   |                                        |
| 1<br>Upcoming                                   | <b>O</b><br>Cancelled                | <b>O</b><br>Completed |   |                                        |
| Upcoming (1)                                    |                                      |                       |   |                                        |
|                                                 | Goyal<br>Dr Rohit Sharma<br>7 minute |                       |   |                                        |
| Cancelled (0)<br>No data found<br>Completed (0) | d                                    |                       |   |                                        |
| No data foun                                    | d                                    |                       |   |                                        |
| Appointment booked successfully!                |                                      |                       | • | Appointment<br>booked<br>successfully. |
| $\triangleleft$                                 | 0                                    |                       |   |                                        |
|                                                 |                                      |                       |   |                                        |

- Click on Reschedule Appointment to Reschedule the doctor's appointment.
- Are you sure you want to Reschedule the appointment if Okay click Yes
- Select Appointment date and select appointment slot.
- Select your reschedule reason.
- After selection of date and time slot, a pop notification will appear and press YES to confirm the date and time slot of the appointment.

| 3:04 🛈 🗗 🝺      |                                                    | 💎 🖹 🖹 45% 🇿    |        |            |
|-----------------|----------------------------------------------------|----------------|--------|------------|
| ← My Appoin     | tments                                             | Ð              |        |            |
| Today's         |                                                    | All            |        |            |
| Q Search patie  | ent                                                |                |        |            |
| 1<br>Upcoming   | 0<br>Cancelled                                     | 0<br>Completed |        |            |
|                 | <b>Goyal</b><br>Dr Rohit Sharma<br><b>7 minute</b> | 1              | Step 1 | - Select V |
| Cancelled (0)   |                                                    |                |        |            |
| No data found   | 1                                                  |                |        |            |
| Completed (0)   |                                                    |                |        |            |
| No data found   | ł                                                  |                |        |            |
|                 |                                                    |                |        |            |
|                 |                                                    |                |        |            |
| $\triangleleft$ | 0                                                  |                |        |            |
|                 |                                                    |                |        |            |

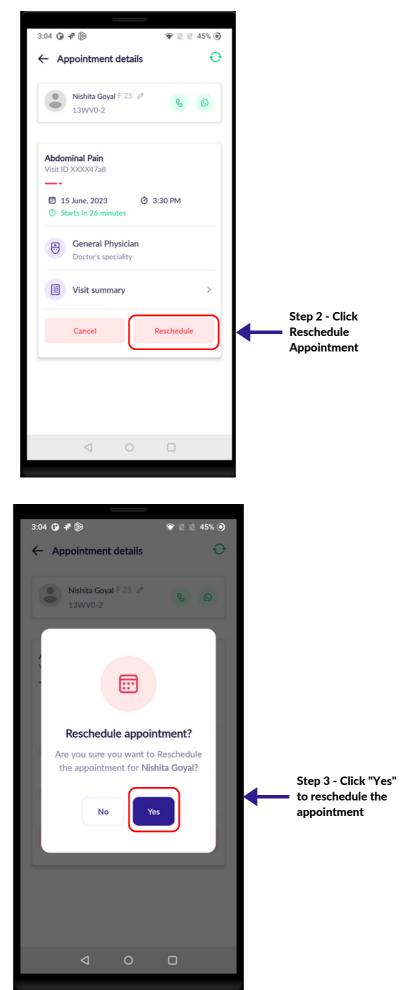

| 3:04 🛈 🗗 🖗                                                                                                    |                                                                          | 🐑 🗶 🖹 🕈                                                                                                    |          |                                     |
|----------------------------------------------------------------------------------------------------|--------------------------------------------------------------------------|----------------------------------------------------------------------------------------------------|----------|-------------------------------------|
| ← Appointmen                                                                                                    | t details                                                                | Ð                                                                                                    |          |                                     |
| Nishita Goy<br>13WV0-2                                                                                                    | nal F 25 0                                                               | 80                                                                                                    |          |                                     |
|                                                                                                    | your reschedu                                                            | ule reason                                                                                                    |          | Step 4-Select                       |
| Octor is no                                                                                                    |                                                                          | J                                                                                                    |          | reschedule reason.                  |
| Patient is no                                                                                                    | ot available                                                             |                                                                                                    |          |                                     |
| Canc                                                                                                    | cel                                                                      |                                                                                                    | -        | Step 5- Click Save                  |
| ⊲                                                                                                    | 0                                                                        | 0                                                                                                    |          |                                     |
|                                                                                                    |                                                                          |                                                                                                    |          |                                     |
|                                                                                                    |                                                                          |                                                                                                    |          |                                     |
| 3:05 🛈 ቶ 除                                                                                                    |                                                                          | <ul><li>١</li><li>١</li><li>٤</li><li>٤</li></ul> | 1        |                                     |
| 3:05 O ≉ l<br>← Schedule ap                                                                                                    | opointment                                                               | ♥ ≥ 45%                                                                                                    |          |                                     |
|                                                                                                    | oppointment                                                              | -                                                                                                    |          |                                     |
| ← Schedule ap                                                                                                    | 17                                                                       | Ð                                                                                                    | •        | • Step 6- Select Appointment date   |
| ← Schedule ap                                                                                                    | 17<br>Sat S<br>appointment del                                           | < ><br>< ><br>18<br>19<br>Mon                                                                                                    |          | ■ Step 6- Select Appointment date   |
| <ul> <li>Schedule ap</li> <li>June, 2023</li> <li>June, 2023</li> <li>Joday</li> <li>Previously scheduled</li> </ul>                                                                                                    | 17<br>Sat S<br>appointment del                                           | < ><br>< ><br>18<br>19<br>Mon                                                                                                    | -<br>  ↓ | • Step 6- Select Appointment date   |
| <ul> <li>Schedule ap</li> <li>June, 2023</li> <li>Js</li> <li>Joday</li> <li>Previously scheduled<br/>Thursday, 15 June, 20</li> </ul>                                                                                                    | 17<br>Sat S<br>appointment del                                           | < ><br>< ><br>18<br>19<br>Mon                                                                                                    |          | • Step 6- Select Appointment date   |
| <ul> <li>← Schedule ap</li> <li>iii June, 2023</li> <li>15<br/>Today</li> <li>Previously scheduled<br/>Thursday, 15 June, 20</li> <li>Pick a time slot</li> </ul>                                                                                                    | 17<br>Sat S<br>appointment del                                           | < ><br>< ><br>18<br>19<br>Mon                                                                                                    |          | • Step 6- Select Appointment date   |
| <ul> <li>Schedule ap</li> <li>June, 2023</li> <li>Jane, 2023</li> <li>Jane, 2023</li> <li>Jane, 2023</li> <li>Previously scheduled<br/>Thursday, 15 June, 200</li> <li>Pick a time slot</li> <li>Afternoon</li> </ul>                                                                                                    | 17<br>Sat S<br>appointment de<br>D23 at 3:30 PM                          | C                                                                                                    |          | • Step 6- Select Appointment date   |
| <ul> <li>Schedule ap</li> <li>June, 2023</li> <li>June, 2023</li> <li>Today</li> <li>Previously scheduled<br/>Thursday, 15 June, 20</li> <li>Pick a time slot</li> <li>Afternoon</li> <li>4:00 pm</li> </ul>                                                                                                    | 17 Sat S<br>appointment de<br>D23 at 3:30 PM<br>4:30 pm                  | C                                                                                                    |          |                                     |
| <ul> <li>Schedule ap</li> <li>June, 2023</li> <li>June, 2023</li> <li>15<br/>Today</li> <li>16<br/>Fri</li> <li>Previously scheduled<br/>Thursday, 15 June, 20</li> <li>Pick a time slot</li> <li>Afternoon</li> <li>4:00 pm</li> <li>5:30 pm</li> </ul>                                                                               | 17 Sat S<br>appointment de<br>D23 at 3:30 PM<br>4:30 pm                  | C                                                                                                    |          | Step 7 - Select<br>Appointment time |
| <ul> <li>Schedule ap</li> <li>June, 2023</li> <li>Jane, 2023</li> <li>Jane, 2023</li> <li>Jane, 2023</li> <li>Today</li> <li>Fri</li> <li>Previously scheduled<br/>Thursday, 15 June, 20</li> <li>Pick a time slot</li> <li>Afternoon</li> <li>4:00 pm</li> <li>5:30 pm</li> <li>Evening</li> </ul>                                    | 17 5<br>Sat 5<br>appointment del<br>223 at 3:30 PM<br>4:30 pm<br>6:00 pm | C ><br>18 19<br>Mon<br>tails                                                                                                    |          | Step 7 - Select                     |
| <ul> <li>Schedule ap</li> <li>June, 2023</li> <li>Jane, 2023</li> <li>Jane, 2023</li> <li>Jane, 2023</li> <li>Today</li> <li>Fri</li> <li>Previously scheduled<br/>Thursday, 15 June, 200</li> <li>Pick a time slot</li> <li>Afternoon</li> <li>4:00 pm</li> <li>5:30 pm</li> <li>Evening</li> <li>6:30 pm</li> <li>8:00 pm</li> </ul> | 17 :<br>Sat :<br>223 at 3:30 PM<br>4:30 pm<br>6:00 pm<br>7:00 pm         | <ul> <li>&gt;</li> <li>18</li> <li>19</li> <li>Mon</li> <li>tails</li> <li>5:00 pm</li> <li>7:30 pm</li> </ul>                                                                                                    |          | Step 7 - Select<br>Appointment time |

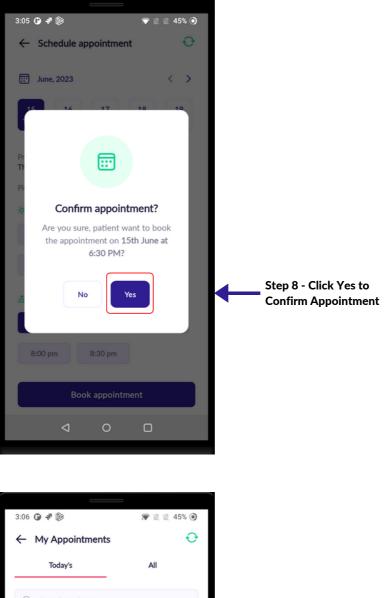

| Today's                       |                                               | All            |                                     |
|-------------------------------|-----------------------------------------------|----------------|-------------------------------------|
| Q Search pat                  | ient                                          |                |                                     |
| 1<br>Upcoming                 | <b>O</b><br>Cancelled                         | 0<br>Completed |                                     |
| Upcoming (1)                  |                                               |                |                                     |
|                               | Goyal<br>Dr Rohit Sharma<br>hours, at 6:30 Pl | м              |                                     |
| Cancelled (0)                 |                                               |                |                                     |
| No data foun                  | d                                             |                |                                     |
| Completed (0)<br>No data foun | d                                             |                |                                     |
| Appointm                      | nent booked succ                              | essfully!      | ep 9- Appointme<br>oked successfull |
|                               |                                               |                |                                     |

## **CANCEL APPOINTMENT**

- Click on Cancel appointment to cancel doctor's appointment
- Click "YES" to cancel the appointment.
- Select Cancel reason.
- After that a notification will appear of successful cancelation of appointment at the bottom of the screen.

| 3:04 🛈 🗗 险                    |                            | 🐑 🗶 🖹 🐑        | 0                  |      |
|-------------------------------|----------------------------|----------------|--------------------|------|
| ← My Appoir                   | ntments                    | Ð              | <b>&gt;</b>        |      |
| Today's                       |                            | All            |                    |      |
| Q Search pat                  | ient                       |                |                    |      |
| 1<br>Upcoming                 | 0<br>Cancelled             | 0<br>Completed |                    |      |
|                               | a Goyal<br>Dr Rohit Sharma |                | Step 1 - Select Vi | isit |
|                               | 27 minute                  |                | J                  |      |
| Cancelled (0)                 |                            |                |                    |      |
| No data four                  | ıd                         |                |                    |      |
| Completed (0)<br>No data four | nd                         |                |                    |      |
|                               |                            |                |                    |      |
|                               |                            |                |                    |      |
| $\triangleleft$               | 0                          |                |                    |      |
|                               |                            |                |                    |      |

### **CANCEL APPOINTMENT**

|                       | 3:04 🛈 🕫 🖗 🐨 🕱 45% 📀                                                |                                    |
|-----------------------|---------------------------------------------------------------------|------------------------------------|
|                       | ← Appointment details · •                                           |                                    |
|                       | Nishita Goyal F 25 2<br>13WV0-2                                     |                                    |
|                       | Abdominal Pain<br>Visit ID XXXX47a8                                 |                                    |
|                       | <ul> <li>Starts In 26 minutes</li> <li>General Physician</li> </ul> |                                    |
|                       | Doctor's speciality       Image: Visit summary                      |                                    |
| Step 2 - Click Cancel | Cancel Reschedule                                                   |                                    |
|                       |                                                                     |                                    |
|                       |                                                                     |                                    |
|                       |                                                                     |                                    |
|                       |                                                                     | 1                                  |
|                       | 3:07 • ▼ ▷     • ≥ ≥ 45% •       ← Appointment details     •        |                                    |
|                       | Nishita Goyal F 25 Ø & O<br>13WV0-2                                 |                                    |
|                       |                                                                     |                                    |
|                       | Cancel appointment?<br>Are you sure you want to cancel the          |                                    |
|                       | appointment for Nishita Goyal?                                      |                                    |
|                       | No                                                                  | Step 3 - Select reschedule reason. |
|                       | Cancel Reschedule                                                   |                                    |
|                       |                                                                     |                                    |
|                       | < ○ □                                                               |                                    |

### **CANCEL APPOINTMENT**

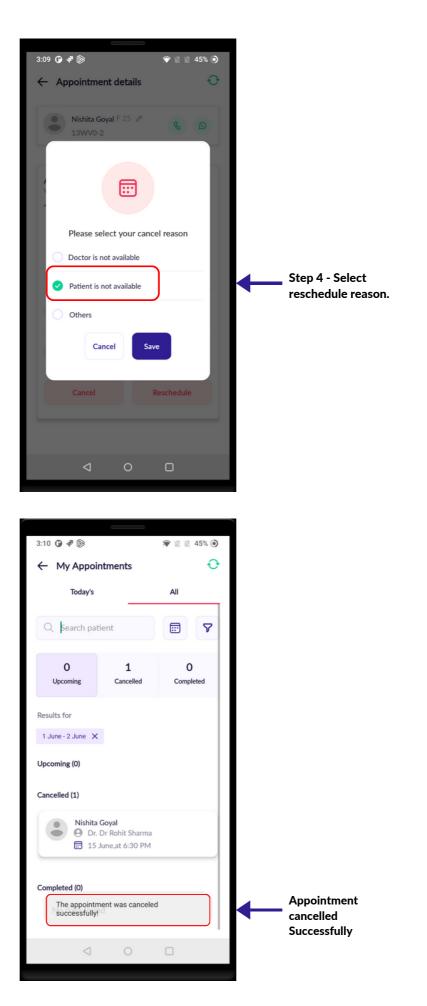

Page 54

• On the home screen click on Appointment to see Today's & All Upcoming, Cancel & Completed appointment list.

|                                                                 | 3:07 🕼 📕 📲 🔅 😵 🖹 45% 🎯                                                                                  |
|-----------------------------------------------------------------|----------------------------------------------------------------------------------------------------|
|                                                                 | ■ Telemedicine Clinic 1 ◎<br>Last sync: 03:05 PM, 15 Jun 2023                                           |
|                                                                 | Or     Add Patients                                                                                     |
|                                                                 | Prescriptions<br>7 out of 15                                                                            |
|                                                                 |                                                                                                    |
|                                                                 | Close Visits<br>14 unclosed visits                                                                      |
| Step 1- Click on the Appontments                                | Appointments<br>1 Upcoming                                                                              |
|                                                                 | Home Q O Q+<br>Achievements Help Add Patients                                                           |
|                                                                 |                                                                                                    |
|                                                                 | 3:04 () ₹ () * 45% ()                                                                                   |
| Step 2 - On the Todays                                          | ← My Appointments ↔                                                                                     |
| tab showing Todays<br>Jpcoming,Cancelled &<br>Completed visits. | Q Search patient                                                                                        |
|                                                                 | 1 O O<br>Upcoming Cancelled Completed                                                                   |
|                                                                 |                                                                                                    |
|                                                                 | Upcoming (1)                                                                                            |
|                                                                 | Upcoming (1)<br>Nishita Goyal<br>Dr. Dr Rohit Sharma<br>In 27 minute                                    |
|                                                                 | Nishita Goyal<br>Dr. Dr Rohit Sharma                                                                    |
|                                                                 | Nishita Goyal<br>Dr. Dr Rohit Sharma<br>In 27 minute<br>Cancelled (0)<br>No data found                  |
|                                                                 | Nishita Goyal<br>Dr. Dr Rohit Sharma<br>In 27 minute<br>Cancelled (0)                                   |
|                                                                 | Nishita Goyal<br>Dr. Dr Rohit Sharma<br>In 27 minute<br>Cancelled (0)<br>No data found<br>Completed (0) |

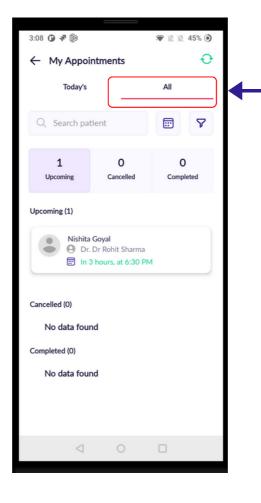

Step 3 - On the All tab showing All Upcoming,Canceled & Completed visits.

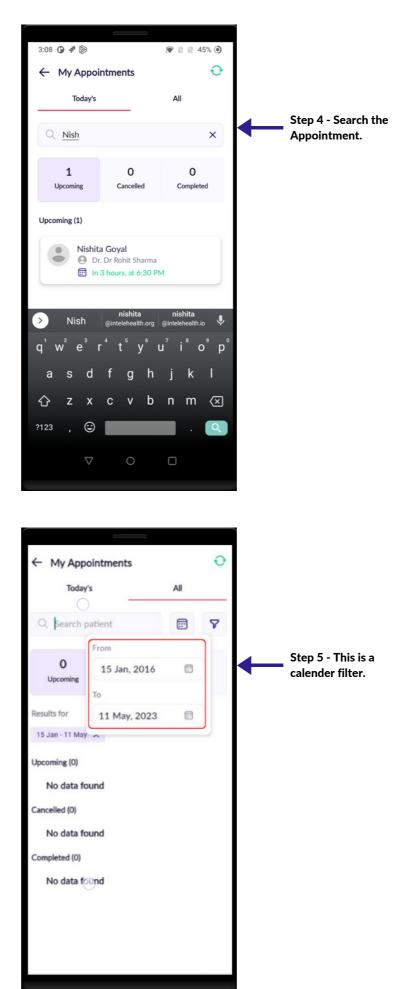

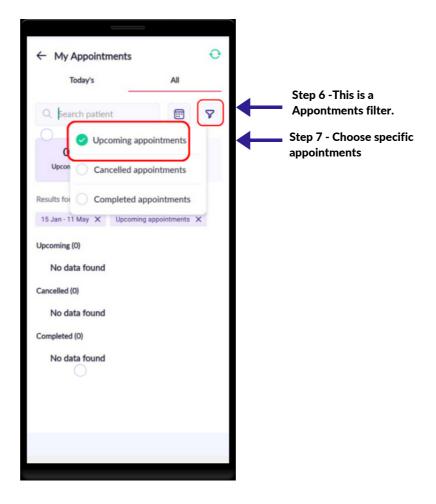

## **DOWNLOAD PRESCRIPTION**

- Make sure you have an internet connection while downloading the Patient prescription.
- Click the Prescriptions tab on the home screen.
- Select the visit > click prescription > download the prescription
- You will get a notification once the prescription is downloaded.
- After downloading the Prescription, the Prescription is saved in the internal storage of the mobile.
- You will see the prescription on the Prescription page.

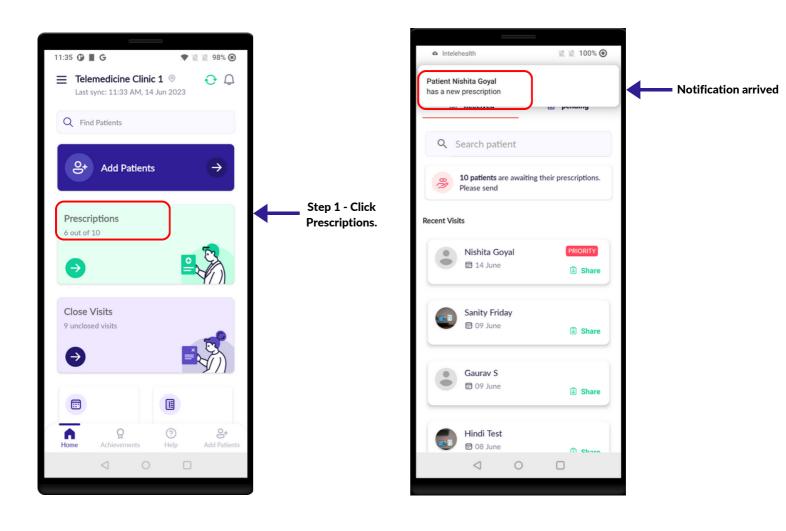

#### **DOWNLOAD PRESCRIPTION**

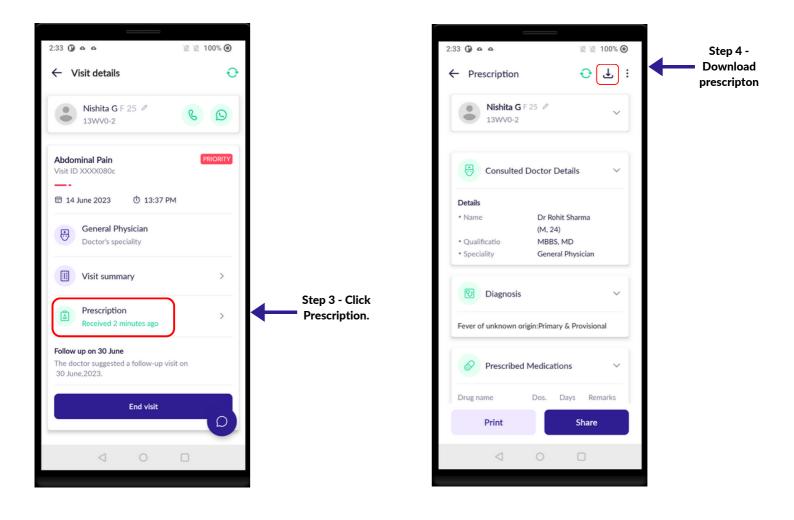

#### **DOWNLOAD PRESCRIPTION**

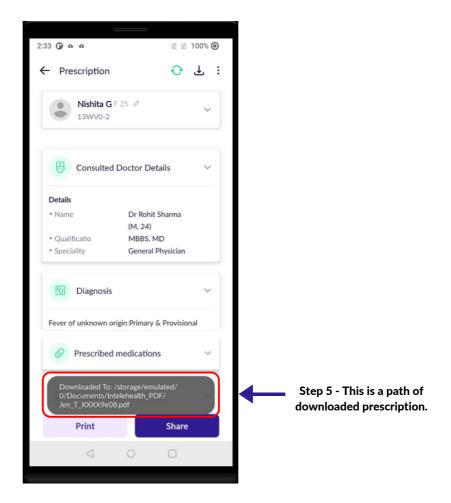

### PRESCRIPTION

| 2:33 🛈 o o                                                               | 🖹 🖹 100% 🔘           |                       |
|--------------------------------------------------------------------------|----------------------|-----------------------|
| ← Prescription                                                           | <mark>↔</mark> £ :   |                       |
| Nishita G F 25 Ø<br>13WV0-2                                              | ~                    |                       |
| Consulted Doctor D                                                       | etails ~             |                       |
| Details                                                                  |                      |                       |
| • Name Dr Roh                                                            | it Sharma            |                       |
| • Qualificatio MBBS,                                                     |                      |                       |
|                                                                          | al Physician         |                       |
|                                                                          |                      |                       |
| 🙂 Diagnosis                                                              | ~                    |                       |
| Fever of unknown origin:Primar                                           | y & Provisional      |                       |
| Prescribed Medicati                                                      | ons 🗸                | Doctor's prescription |
| Drug name Dos.                                                           | Days Remarks         | will look like this   |
|                                                                          |                      |                       |
| Vitamin B Complex Tablets (The<br>Mg:30:1 - 0 - 0:Take empty stor        | rapeutic):5<br>nach. |                       |
|                                                                          |                      |                       |
| <ul> <li>Prescription</li> </ul>                                         | 🔂 🕁 i                |                       |
| Advice                                                                   | ~                    |                       |
| DO NOT BATH IN PONDS                                                     |                      |                       |
| 🔗 Test                                                                   | ~                    |                       |
|                                                                          |                      |                       |
| CBC: HB/WBC/RBC PLATELE                                                  | T                    |                       |
|                                                                          |                      |                       |
| Referred Specialist                                                      | ~                    |                       |
| No information                                                           |                      |                       |
| Follow Up                                                                | ~                    |                       |
| <b>30 June,2023</b><br>The doctor suggested a follow-to<br>30 June,2023. | up visit on          |                       |
|                                                                          |                      |                       |
| Print                                                                    | Share                |                       |
| < ○                                                                      |                      |                       |
|                                                                          |                      |                       |

## **PRESCRIPTION PRINT**

- Make sure all the Patient are provided with a prescription.
- Explain to the Patient the prescription given to them.
- Encourage and counsel them on the importance of taking medicines and complying with the treatment.
- When prescribed tests or referrals, support and guide the Patient with information on the nearest testing laboratories. Explain the importance of conducting these tests and going to a hospital.
- Give Patient the follow-up date that the doctor has given.
- User can view the prescription by clicking on the print button and can also share via WhatsApp by clicking the share button.

<u>Important</u>: Prescription is to be shared by the health worker only to the patient or with the Patient consent, to their kin/guardian in case the patient does not have phone. Patient confidentiality has to be strictly maintained.

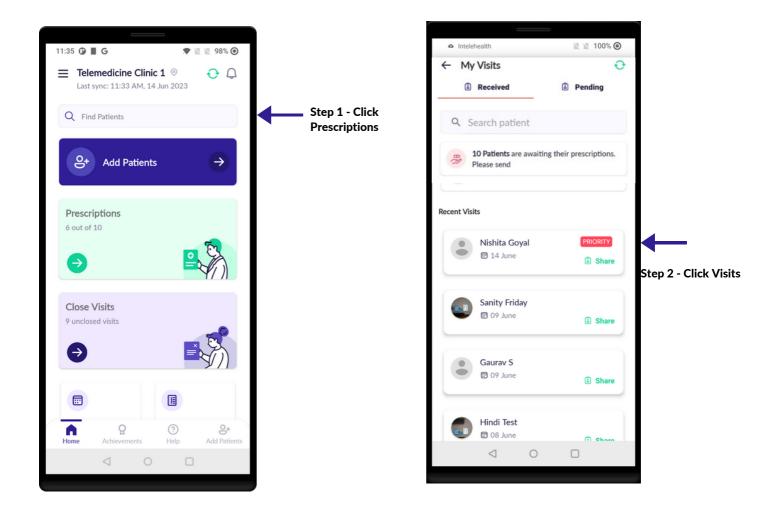

#### **PRESCRIPTION PRINT**

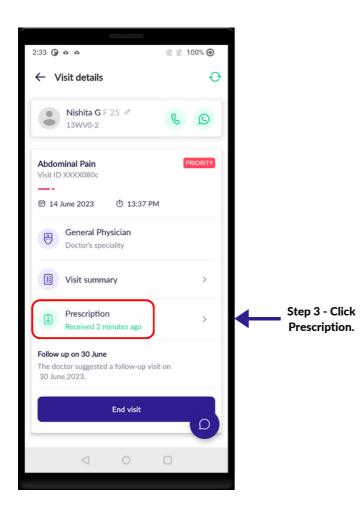

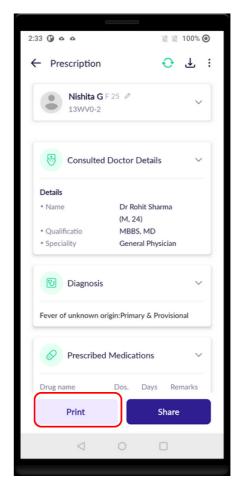

Step 4 - Click on Print to view the prescription or it can also be saved on the internal storage

# **PRESCRIPTION PRINT**

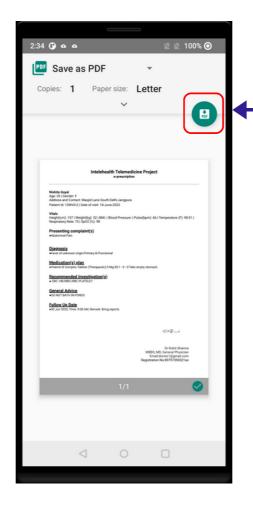

Step 5- To save the prescription, click on the Save button and it will store in the Download folder in the internal storage and can be shared to the patient via Whatsapp or email.

## SHARE VIA WHATSAPP

- After the prescription has been downloaded, it can be shared to the Patient Whatsapp number.
- Explain to the patient that they can receive the prescription on their Whatsapp number.
- After you receive the prescription, click on **Share** button to share the prescription.
- A text box containing the Patient registered mobile number will open. If this is not the Patient Whatsapp number, then ask the patient their Whatsapp number and enter here. Click on **Share**.
- Click on the SEND button to forward the prescription link along with Patient ID.

<u>Important:</u> Prescription is to be shared by the CHO only to the patient or with the Patient consent, to their kin/guardian in case the patient does not have phone. Patient confidentiality has to be strictly maintained.

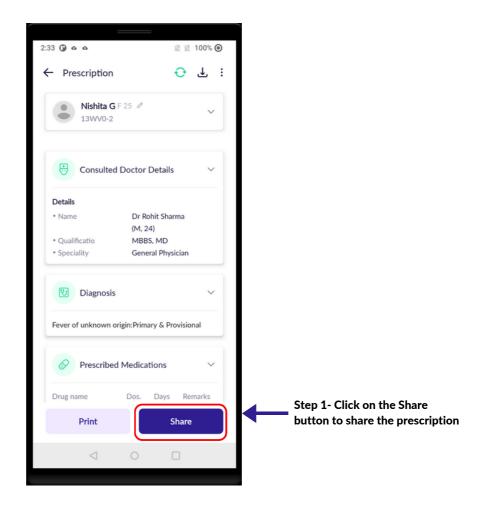

#### **26 | SHARE PRESCRIPTION**

## SHARE VIA WHATSAPP

| 2:34 🛈 o o                                               | 🛛 🖉 100% 🗿  |   |                                                                   |
|----------------------------------------------------------|-------------|---|-------------------------------------------------------------------|
| ← Prescription                                           | ⊖ ± :       |   |                                                                   |
| Advice                                                   | ~           |   |                                                                   |
| DO NOT BATH IN PONDS                                     |             |   |                                                                   |
| 🔗 Test                                                   | ~           |   |                                                                   |
| • CBC: HB/WBC/RBC PLATELET                               |             |   |                                                                   |
| Enter the mobile number to which share the prescription. | you want to |   |                                                                   |
| 9632580147                                               |             |   |                                                                   |
|                                                          | Share       | ← | Step 2- Enter the Patient's<br>Whatsapp number and click<br>Share |
| Follow Up                                                | ~           |   |                                                                   |
| 30 June,2023                                             |             |   |                                                                   |
|                                                          | sit on      |   |                                                                   |
|                                                          |             |   |                                                                   |
| Print                                                    | Share       |   |                                                                   |
| ⊲ 0                                                      | 0           |   |                                                                   |

## **CHAT/VIDEO CALL FUNCTIONS**

- Chat/Video call features help doctor to clear out the doubts about the patient complaints which has not been recorded during the consultation with the patient by a health worker.
- The doctor will be calling or sending a message on the chat with the health worker,
- Health workers can't chat or call doctors if the doctor hasn't started the conversation.
- The doctor will be first to contact with the health worker though chat or call.

Step 1 - Click on the

Blue color message

button to start to chat with the doctor.

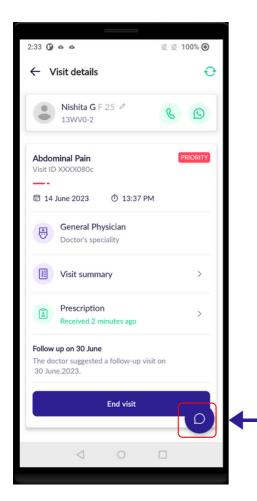

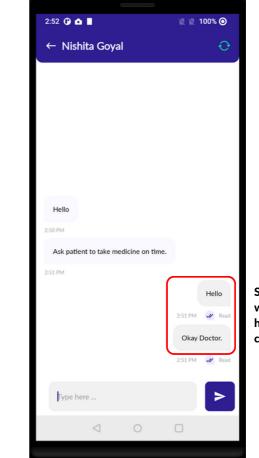

Step 2 - Chat window with the doctor to health worker conversation.

### **CHAT/VIDEO CALL FUNCTIONS**

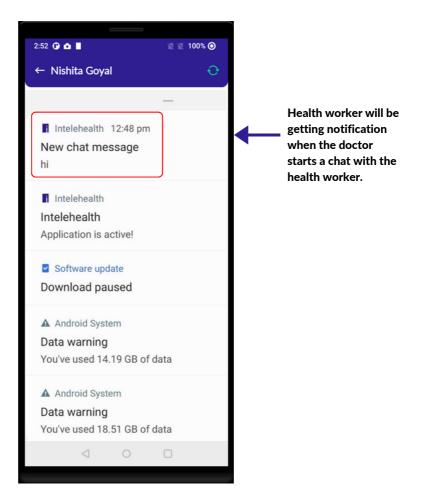

#### 27 | CHAT/VIDEO CALL FUNCTIONS

## **CHAT/VIDEO CALL FUNCTIONS**

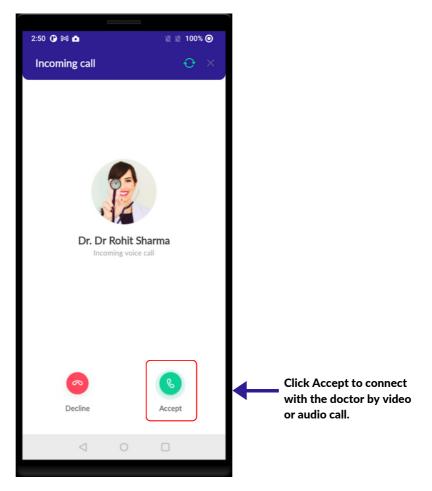

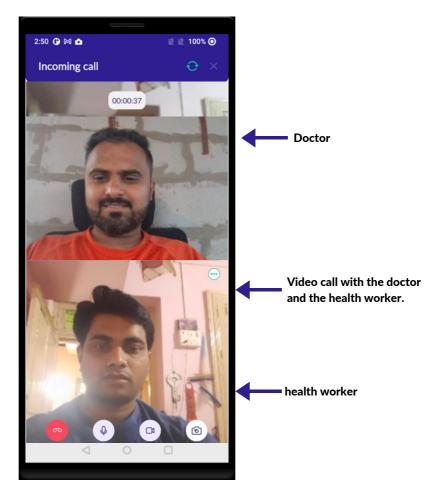

#### **CHAT/VIDEO CALL FUNCTIONS**

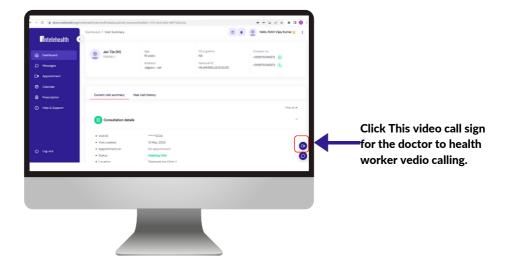

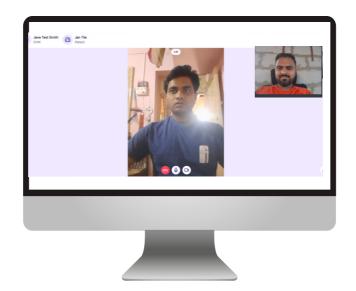

#### **END VISIT**

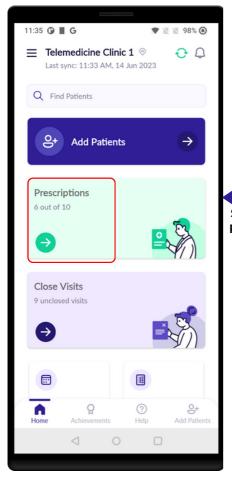

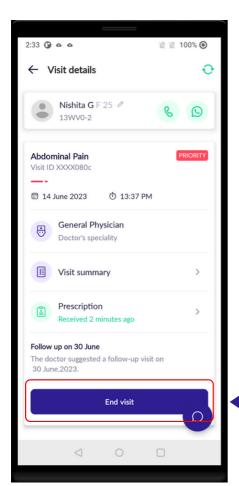

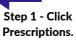

End visit

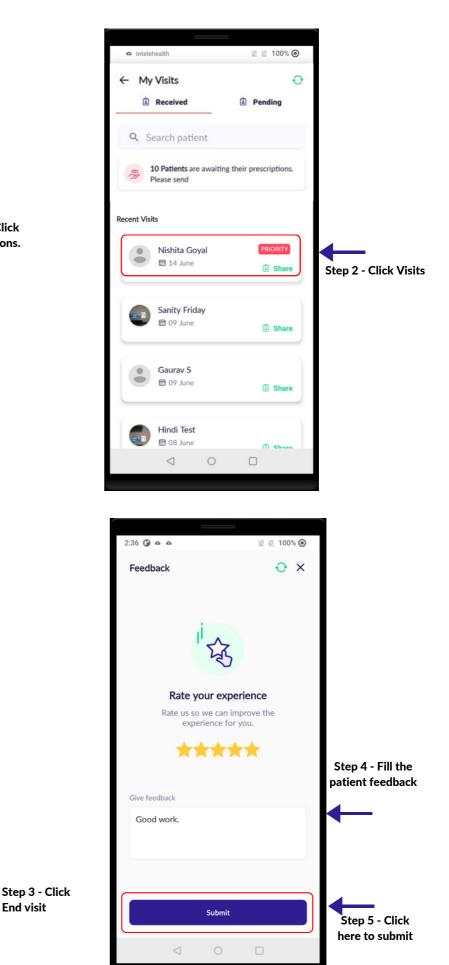

Page 72

#### **29 PATIET FEEDBACK**

# **PATIENT FEEDBACK**

- Make sure to always take patient feedback.
- Ask the patient how well they felt the services were provided.
- Add Patient feedback from the patient.
- Click on the Submit button.

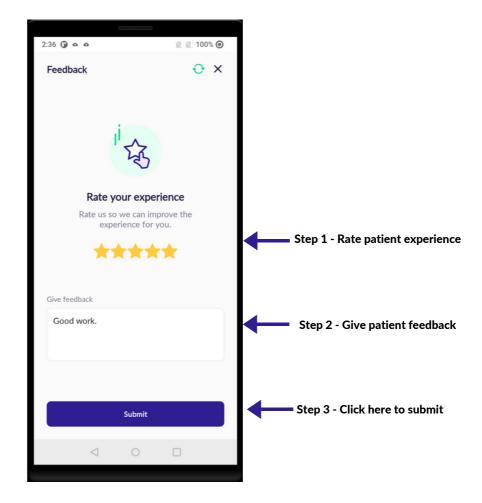

#### **30 | MY ACHIEVEMENTS**

- In My Achievements Hw can check there created visits count.
  - Overall Hw can see there total number of visits count.
  - Daily Hw can see there Daily number of visits count.
  - Date range Hw can see there Date wise visits count.

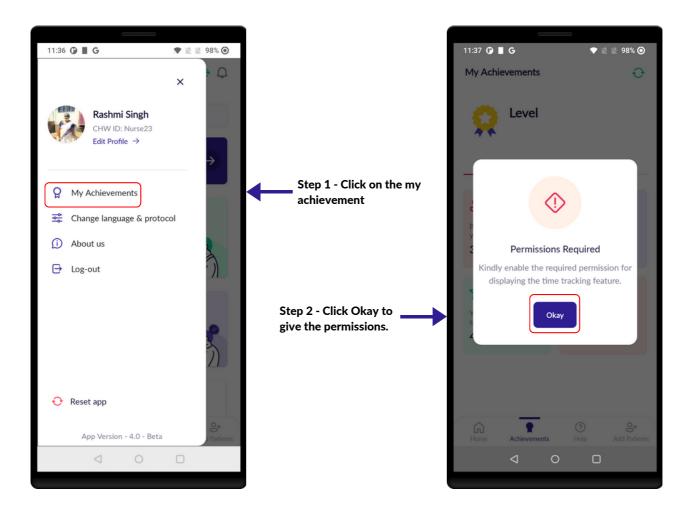

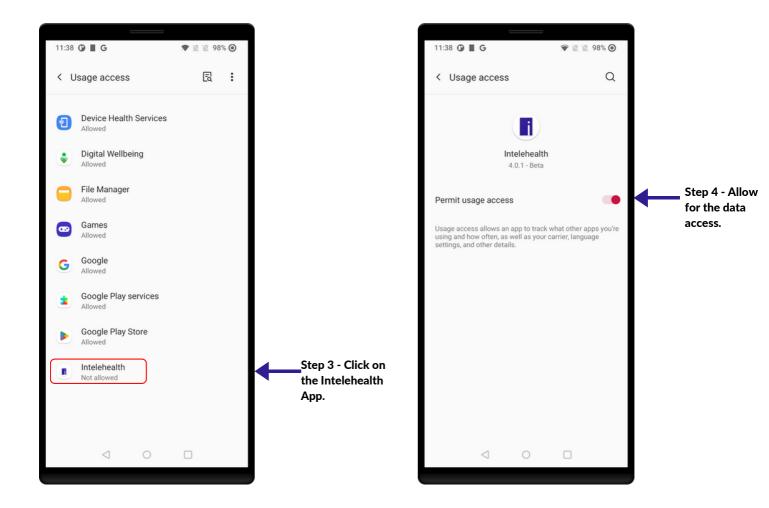

#### **30 | MY ACHIEVEMENTS**

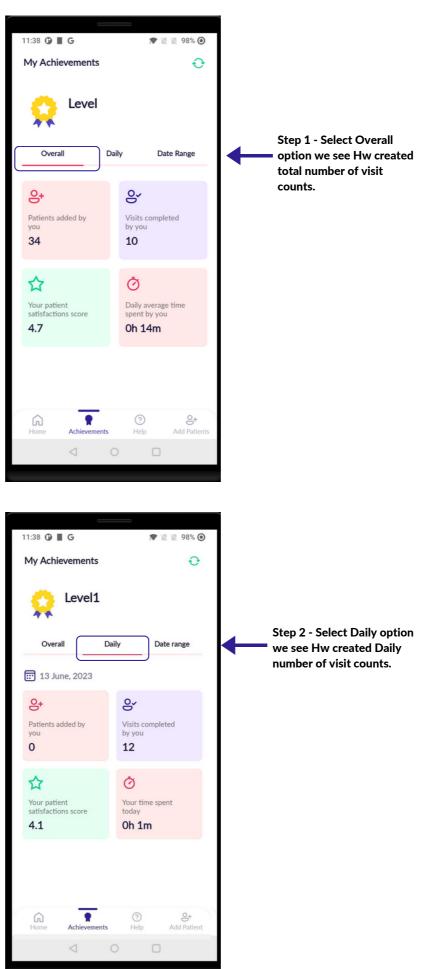

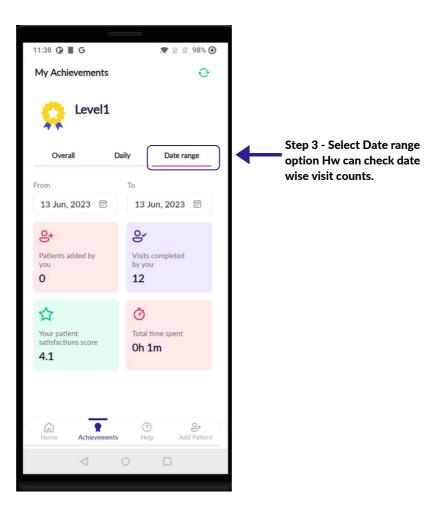

### HOME SCREEN

#### **FIND PATIENT**

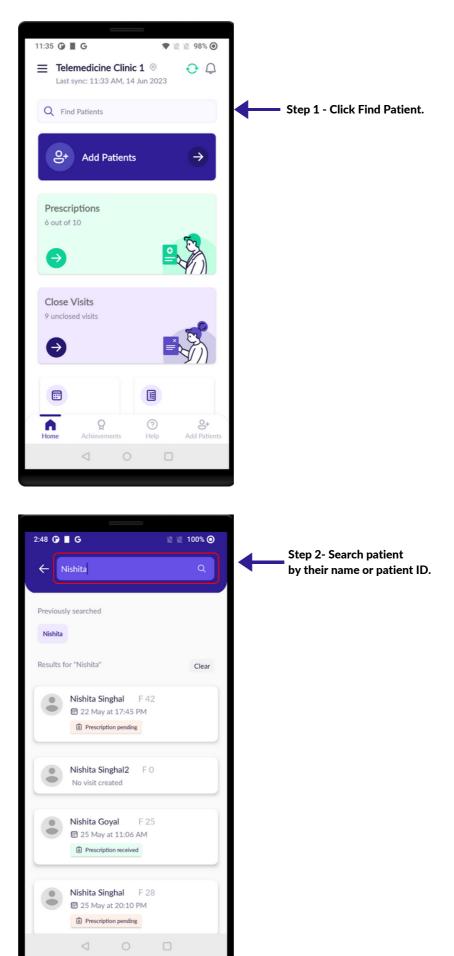

### HOME SCREEN

#### **CLOSE VISITS**

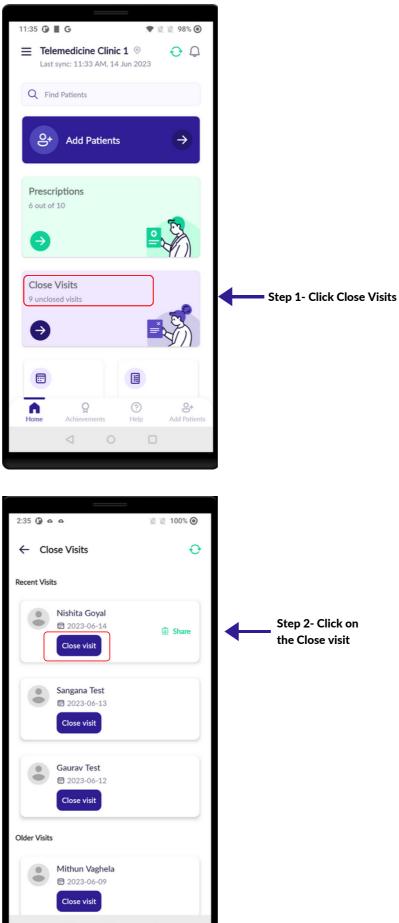

#### **HOME SCREEN**

#### **CLOSE VISITS**

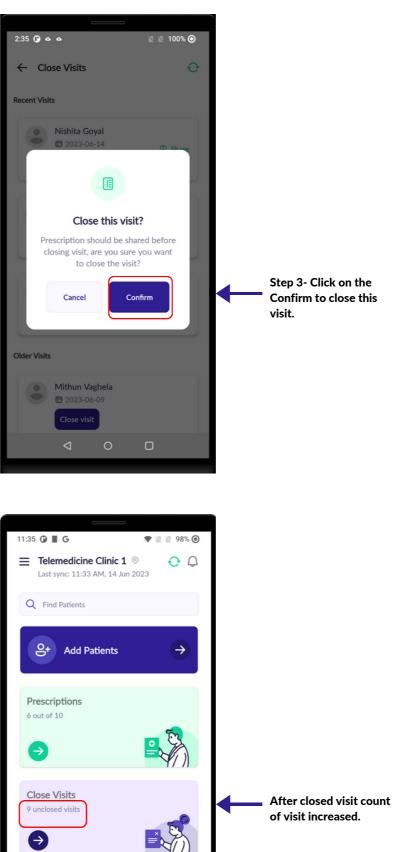

....

Home

?

Help

8+

្អ

Achie

# **FOLLOW-UP VISITS**

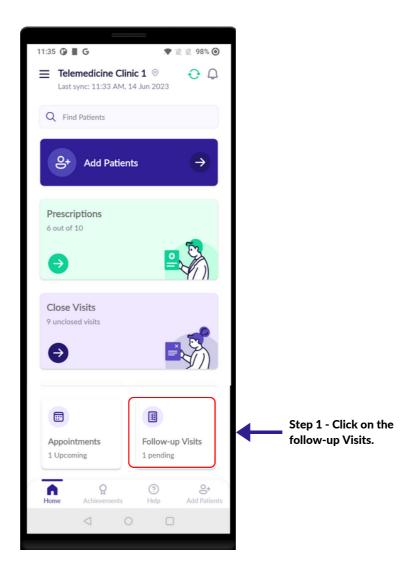

### **FOLLOW-UP VISITS**

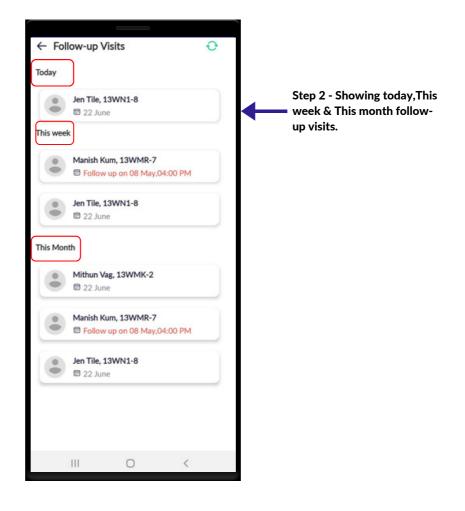

### **FORGOT PASSWORD**

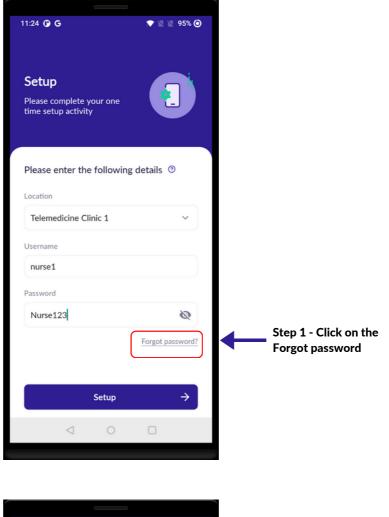

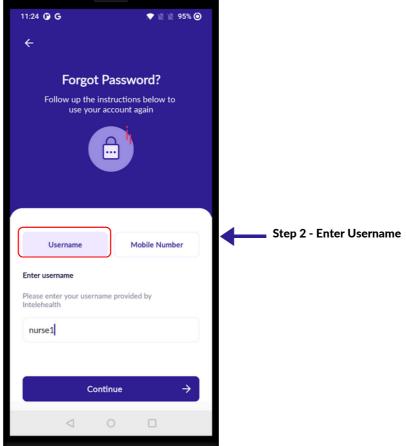

### **FORGOT PASSWORD**

Forgot Password? Follow up the instructions below to use your account again

> $\cap$ ...

use your account again

Mobile Number

Username

Enter mobile number

💎 🛯 🖉 95% 🧿

11:24 🕑 G

←

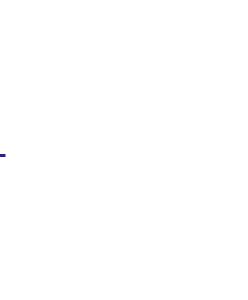

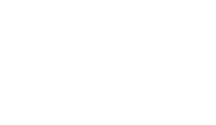

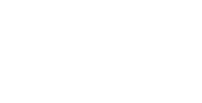

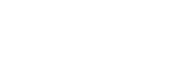

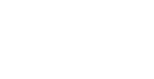

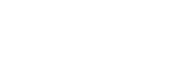

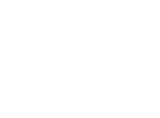

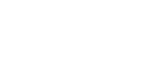

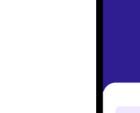

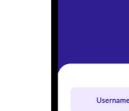

Enter username

nurse23

Otp sent successfully!

Please enter your username provided by Intelehealth

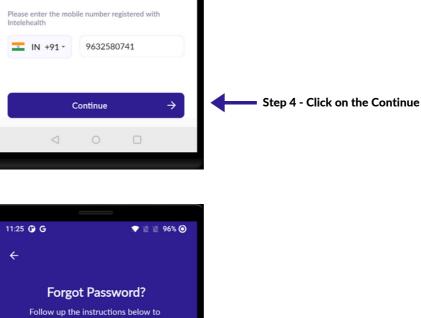

Mobile Number

Step 3 - Enter Mobile Number

| Step 5 - otp sent | successfully |
|-------------------|--------------|
|                   |              |

# **FORGOT PASSWORD**

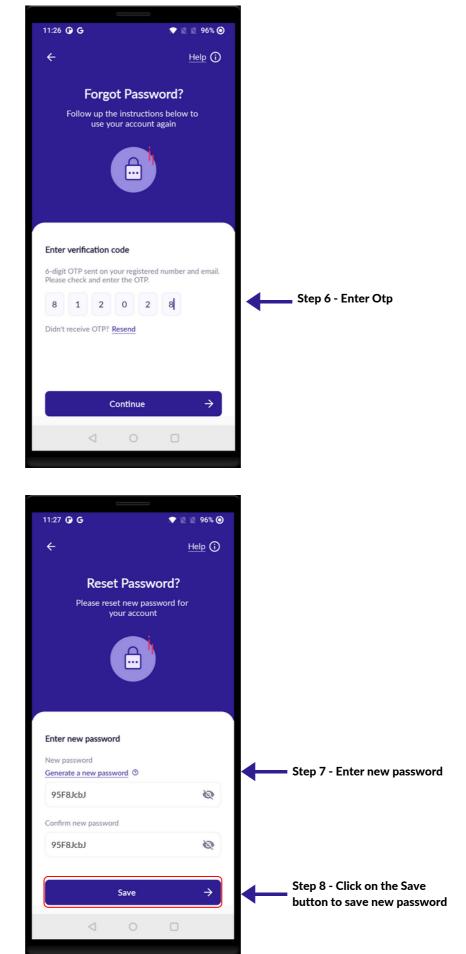

#### **CHANGE PASSWORD**

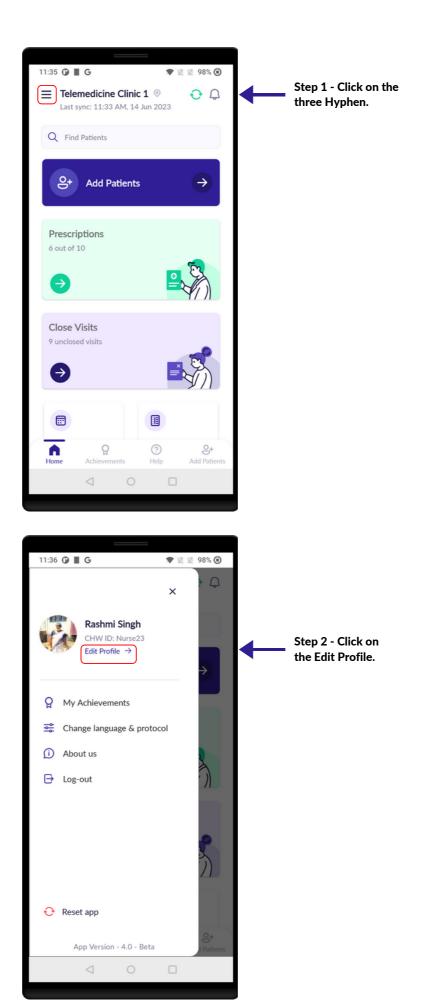

Page 86

### **CHANGE PASSWORD**

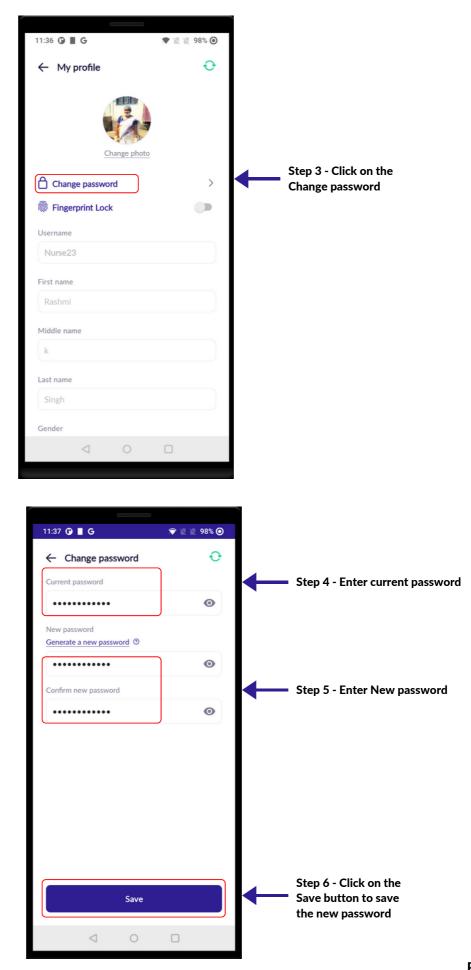

## **CHANGE LANGUAGE**

Step 1 - Click on the \_ three Hyphen.

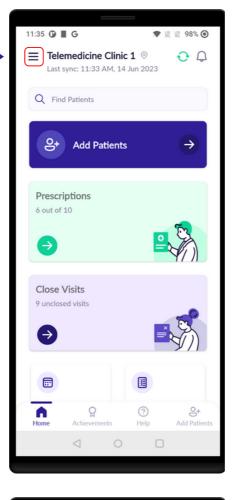

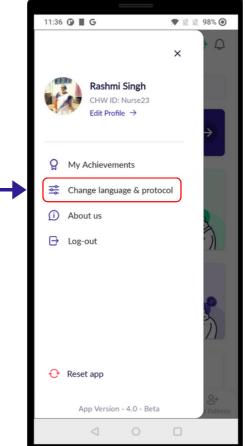

Step 2 - Click on the Change languages & protocol

## **CHANGE LANGUAGE**

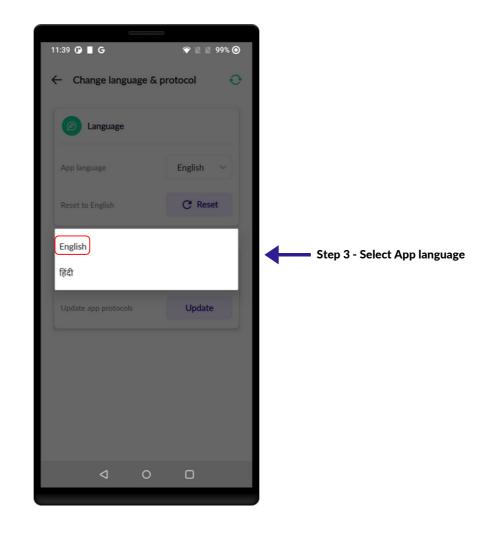

# **CHANGE PROTOCOL**

Step 1 - Click on the three Hyphen.

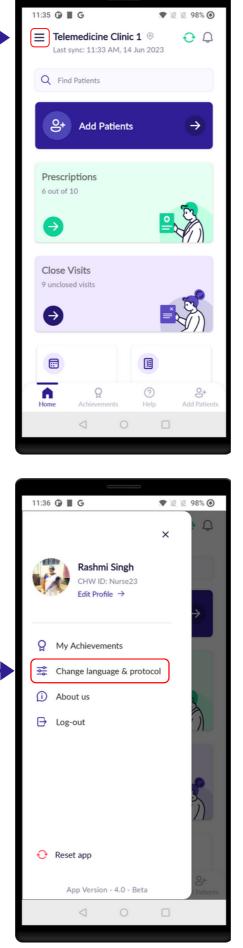

Step 2 - Click on the Change languages & protocol

#### 34 | CHANGE PROTOCOL

# **CHANGE PROTOCOL**

| 11:38 Image: G       Image: Register of the second second s |                                                  |
|----------------------------------------------------------------------------------------------------|--------------------------------------------------|
| Language                                                                                                    |                                                  |
| App language English V                                                                                                    |                                                  |
| Reset to English C Reset                                                                                                    |                                                  |
| Protocols                                                                                                    |                                                  |
| Update app protocols Update                                                                                                    | Step 3 - Click Update                            |
|                                                                                                    |                                                  |
|                                                                                                    |                                                  |
|                                                                                                    |                                                  |
|                                                                                                    |                                                  |
|                                                                                                    |                                                  |
| 11:39 🗘 📕 G 🛛 🔍 🖹 99% 🎯                                                                                                    |                                                  |
| ← Change language & protocol ↔                                                                                                    |                                                  |
| Папонаое                                                                                                    |                                                  |
| ۲                                                                                                    |                                                  |
| Update app protocol!<br>Please enter the server url with                                                                                                    |                                                  |
| license key to download the<br>protocols?<br>Server url<br>dev.intelehealth.org                                                                                                    | Step 4 - Enter the Server Url                    |
| License key devmm                                                                                                    | & license key.                                   |
| Cancel Update                                                                                                    | Step 5 - Click Update to update the app protocol |
|                                                                                                    |                                                  |
|                                                                                                    |                                                  |
| < ○ □                                                                                                    |                                                  |

# **APP RESET**

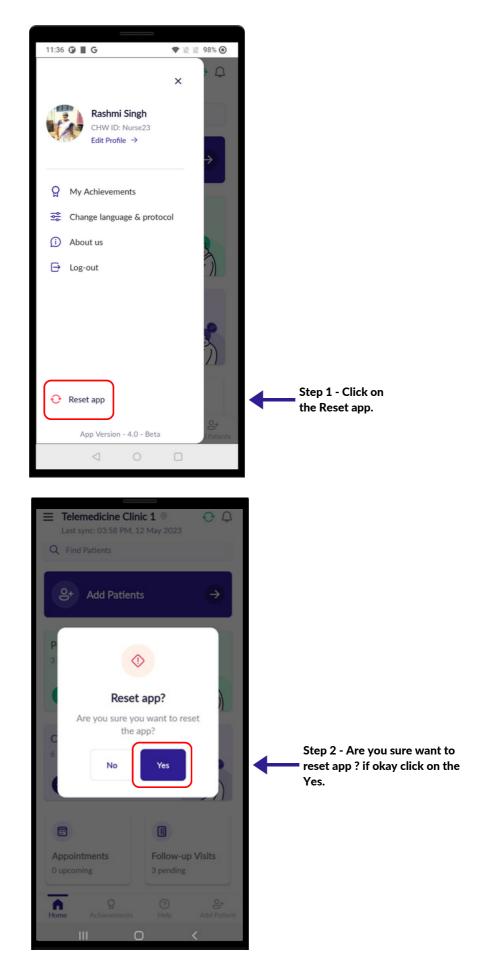

# **APP RESET**

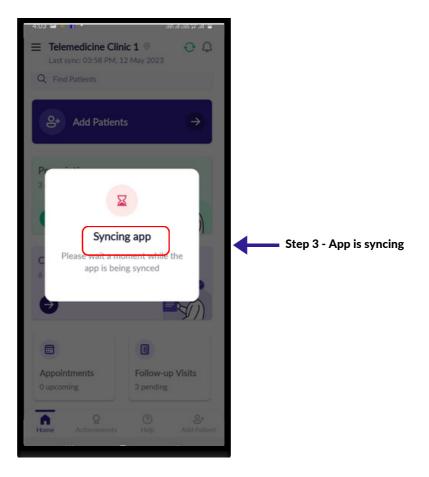

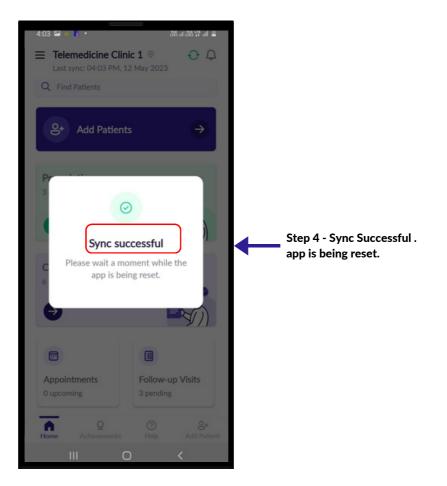

# LOG OUT

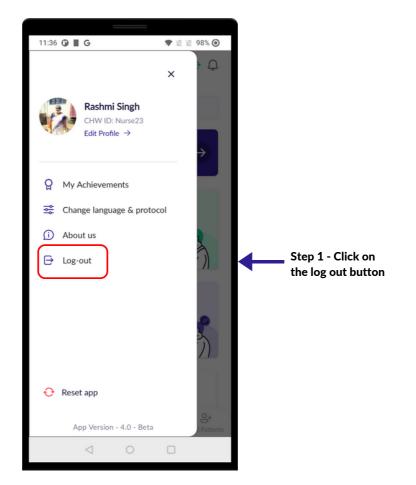

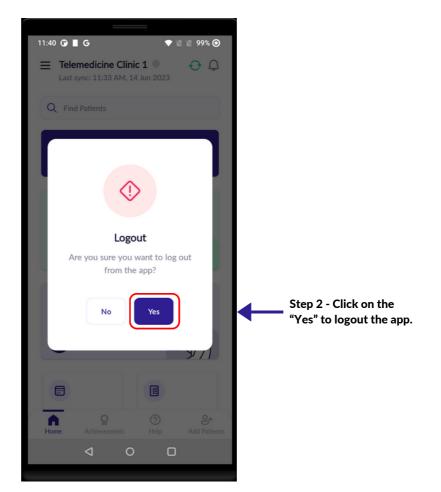

# LOG OUT

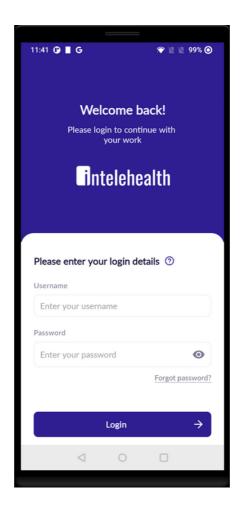

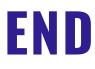